# APPENDICI

# **Appendice A: Allegato tecnico alle linee guida per la realizzazione della cooperazione applicativa**

# **A.1 Web services a supporto della cooperazione applicativa finalizzata al trasferimento degli studenti**

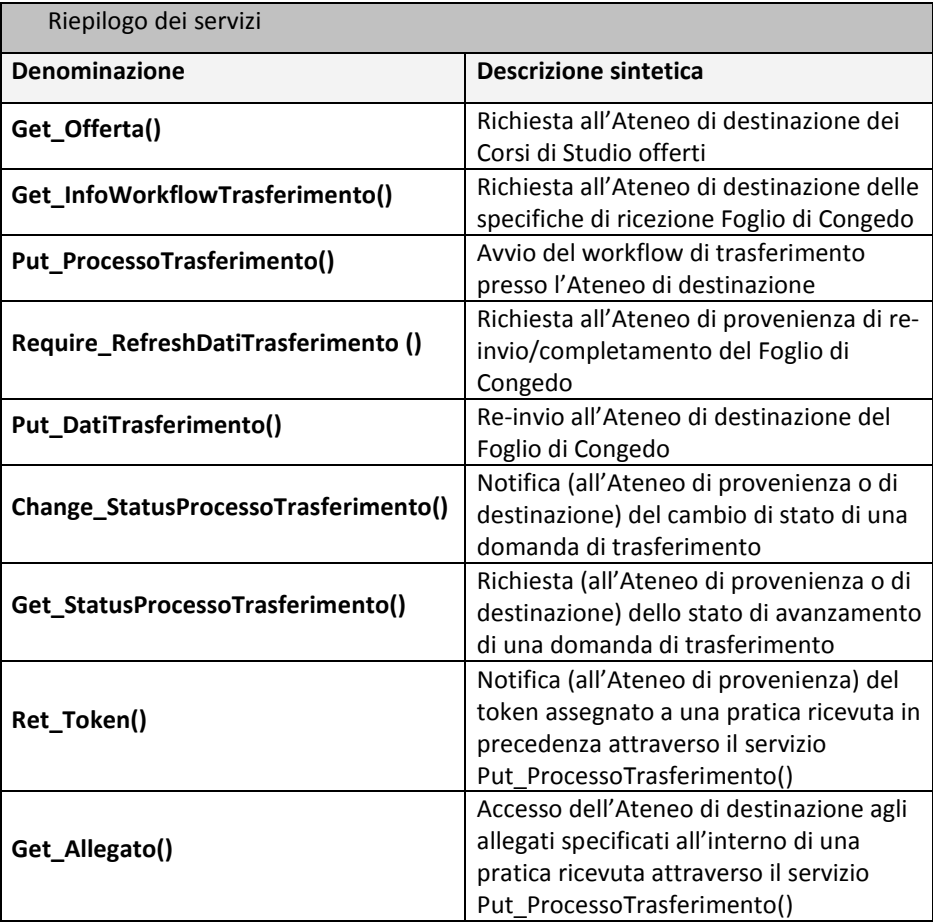

# **A.2 Dettaglio dei servizi**

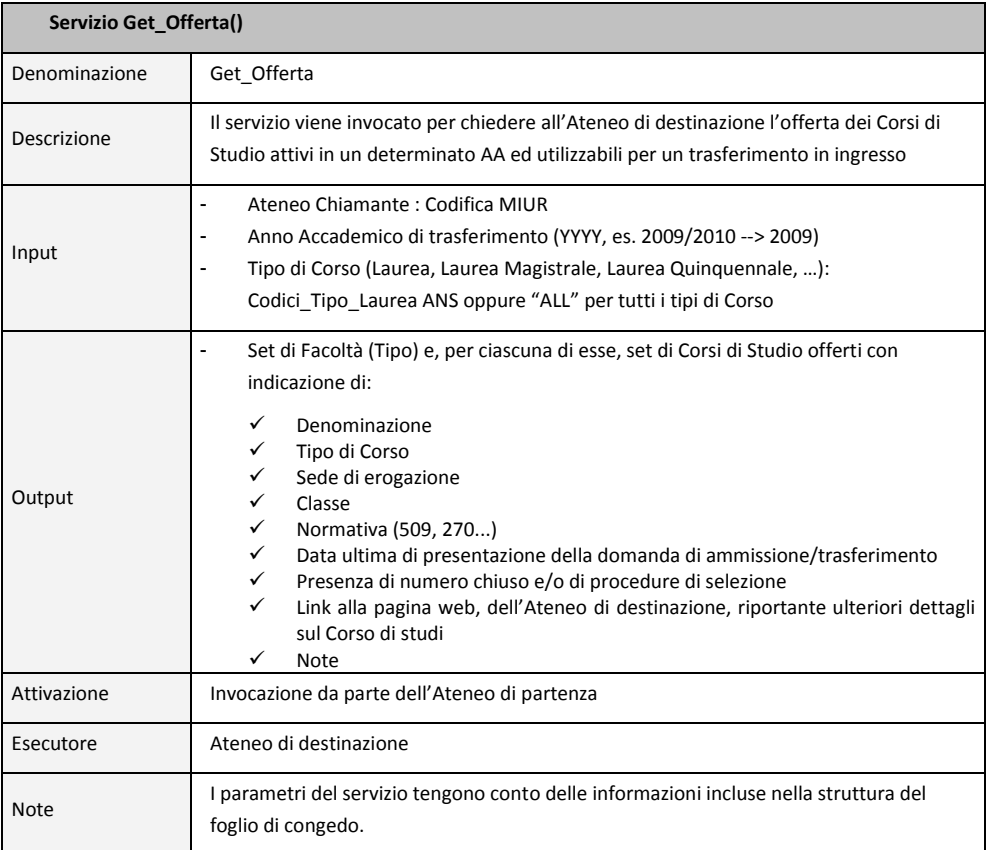

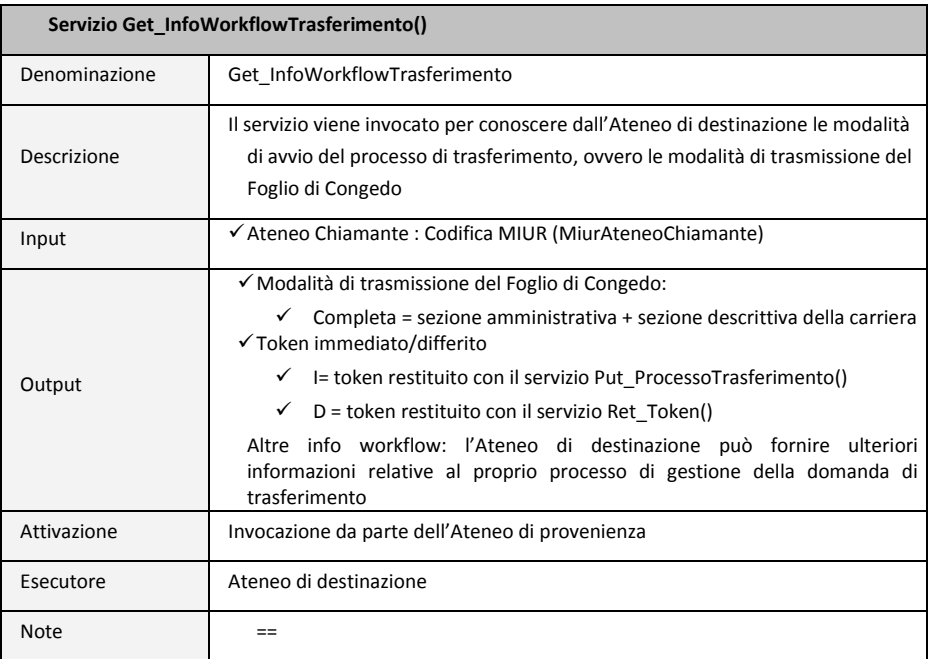

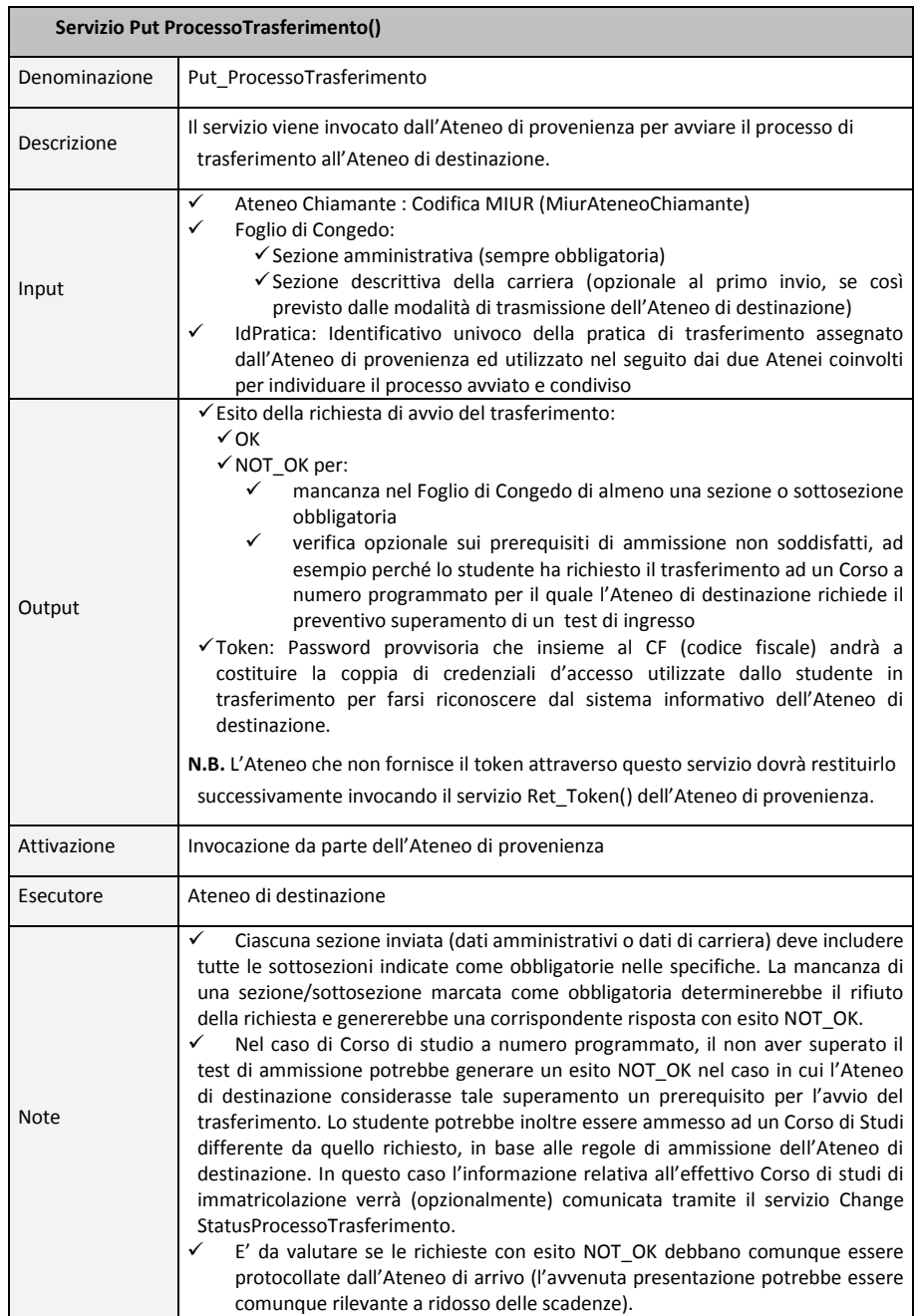

٦

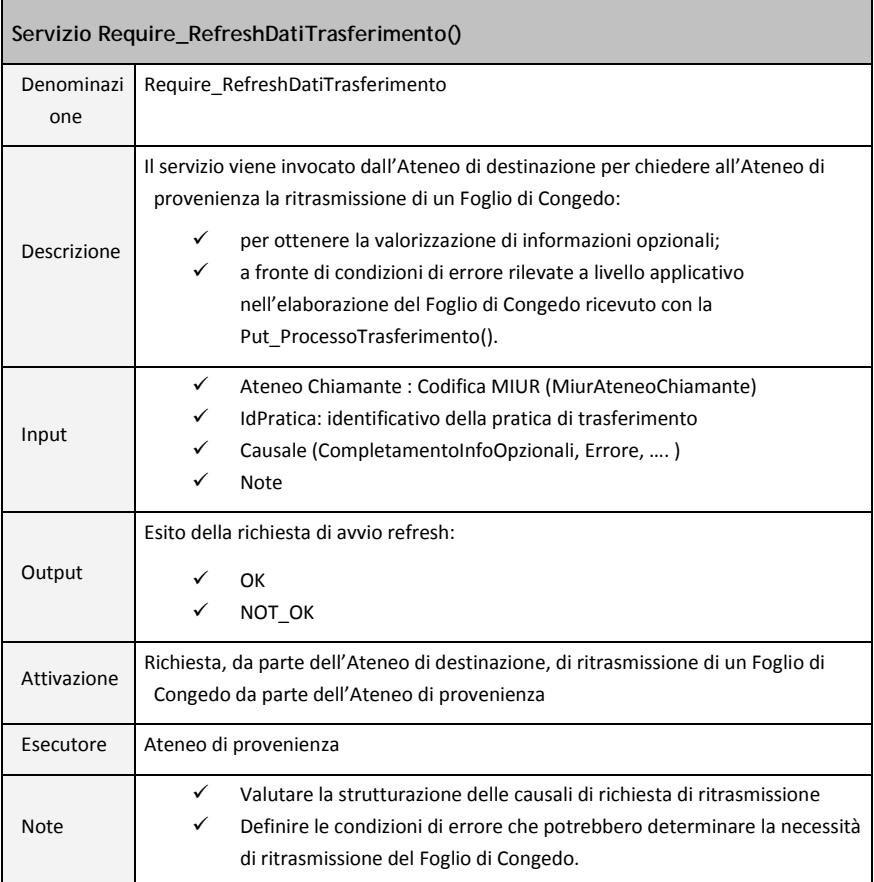

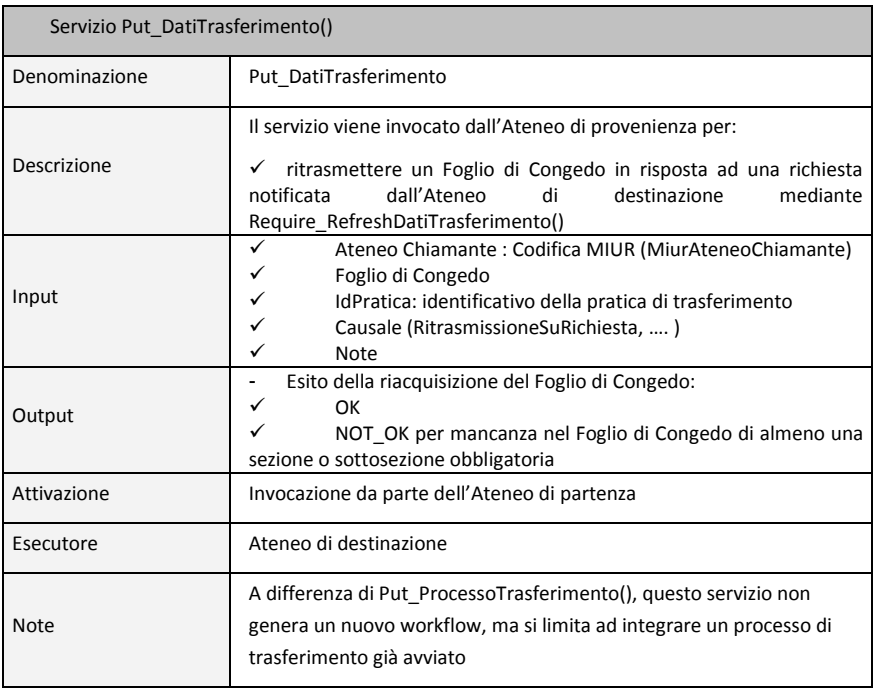

lgitale

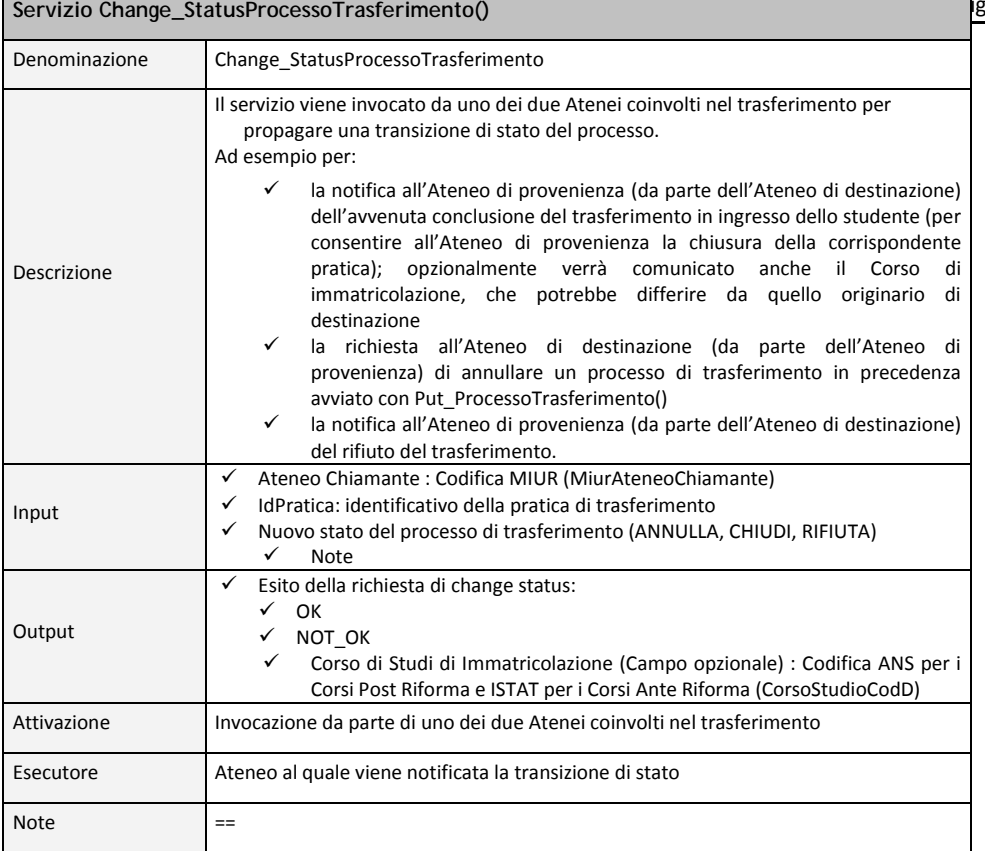

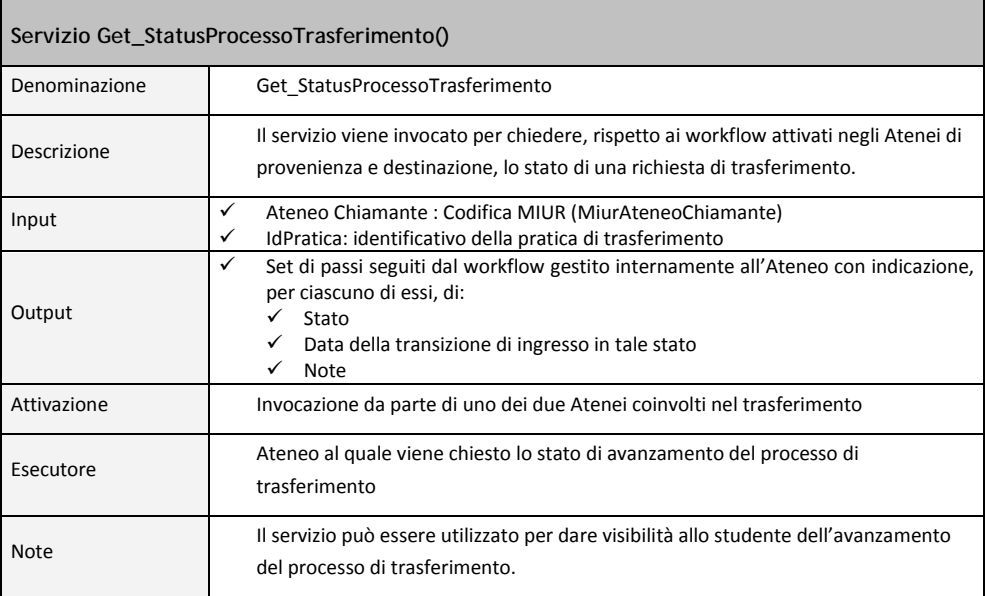

r

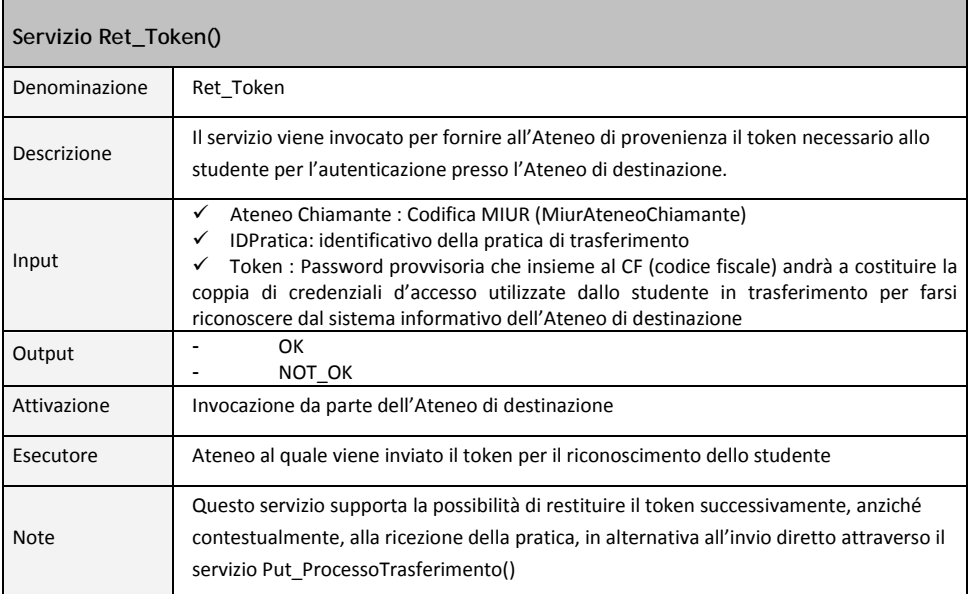

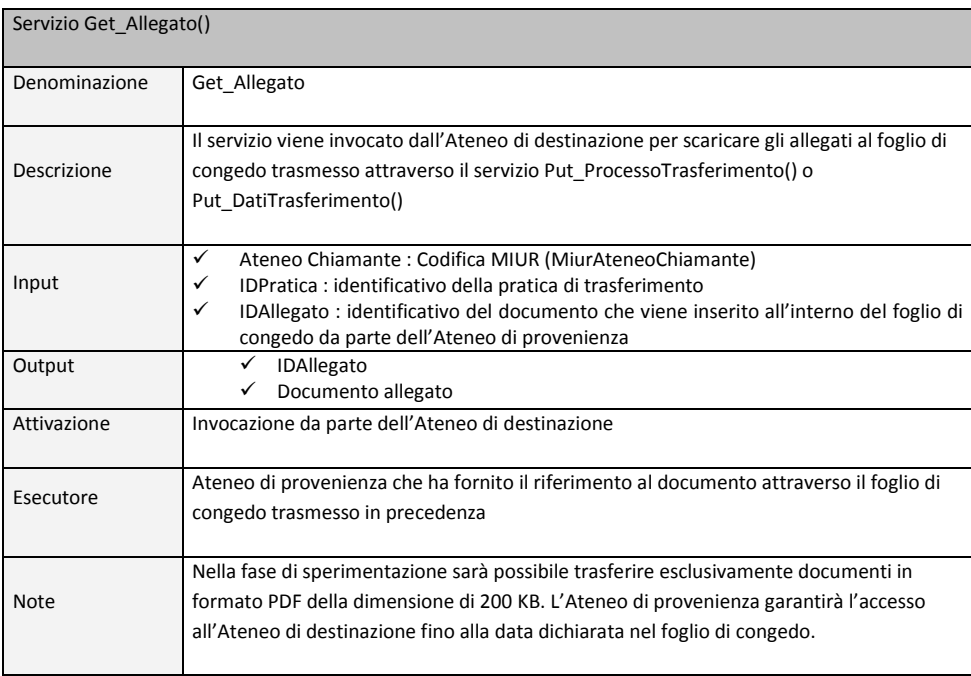

### **A.3 Casi d'uso dei Web Services**

A titolo esemplificativo (gli XML Namespaces utilizzati non sono significativi), viene riportato di seguito un caso d'uso per ciascuno dei servizi.

Gli errori applicativi sono gestiti tramite l'oggetto "Esito", di ritorno da ogni chiamata del servizio.

L'oggetto è obbligatorio ed è quindi richiesto anche nel caso in cui la chiamata si concluda positivamente.

**Servizio Get\_Offerta() - Esempio chiamata**

```
<soapenv:Envelope 
xmlns:soapenv="http://schemas.xmlsoap.org/soap/envelope/" 
xmlns:pol="http://www.ceda.polimi.it/polij/">
 <soapenv:Header/>
 <soapenv:Body>
   <pol:Get_Offerta>
      <MiurAteneoChiamante>16</MiurAteneoChiamante>
      <Anno>2010</Anno>
      <Tipo_Tit_Univ>ALL</Tipo_Tit_Univ>
    </pol:Get_Offerta>
  </soapenv:Body>
</soapenv:Envelope>
```
### **Servizio Get\_Offerta() - Esempio risposta**

```
<SOAP-ENV:Envelope xmlns:SOAP-
ENV="http://schemas.xmlsoap.org/soap/envelope/" xmlns:SOAP-
ENC="http://schemas.xmlsoap.org/soap/encoding/" 
xmlns:xsi="http://www.w3.org/2001/XMLSchema-instance" 
xmlns:xsd="http://www.w3.org/2001/XMLSchema">
  <SOAP-ENV:Body>
    <polij:Get_OffertaResponse xmlns:jax-
ws="http://www.ceda.polimi.it/polij/jax-ws/" 
xmlns:polij="http://www.ceda.polimi.it/polij/">
      <ns2:Get_OffertaResult 
xmlns:ns2="http://www.ict4university.gov.it/">
       <esito>
         <codEsito>0</codEsito>
         <descEsito>OK</descEsito>
       </esito>
       <Elenco_Facolta>
         <Facolta_Tipo>
          <Cod_Tipo_Facolta>06</Cod_Tipo_Facolta>
          <Desc_Tipo_Facolta>Ingegneria</Desc_Tipo_Facolta>
         cCdl> <CorsoDiStudio>
             <CodiceCorsoStudi>
               <codice classificazione="CODICIONE" descrizione="CIVIL 
ENGINEERING FOR RISK MITIGATION">0150207302400006</codice>
             </CodiceCorsoStudi>
             <Classe>LM-23</Classe>
             <Normativa>ord. 270</Normativa>
             <Facolta_Specifica>INGEGNERIA - Facolta' di Ingegneria 
Civile, Ambientale e Territoriale</Facolta_Specifica>
             <TipoDiCorso>MS</TipoDiCorso>
```

```
 <Sede>15146</Sede>
<ScadenzaDomandaTrasferimento>01012011</ScadenzaDomandaTrasferimento>
             <NumeroChiuso>SI</NumeroChiuso>
             <ProcedureSelezione>SI</ProcedureSelezione>
             <IndirizzoWeb>http://www.master-
riskmanagement.lecco.polimi.it/</IndirizzoWeb>
             <Note>ATTENZIONE CORSO NON ATTIVO SU TUTTI GLI ANNI. ANNI 
DISPONIBILI : 1 
CORSO OFFERTO SULLA SEDE DI LECCO</Note>
            </CorsoDiStudio>
        <CodiceCorsoStudi>
                    ………
 </CorsoDiStudio>
         </Cdl>
</Facolta_Tipo>
<Facolta_Tipo>
          <Cod_Tipo_Facolta>07</Cod_Tipo_Facolta>
          <Desc_Tipo_Facolta>Architettura</Desc_Tipo_Facolta>
          <Cdl>
            <CorsoDiStudio>
             <CodiceCorsoStudi>
               <codice classificazione="CODICIONE" descrizione="DESIGN 
&amp; ENGINEERING">0150207301300008</codice>
             </CodiceCorsoStudi>
             <Classe>LM-12</Classe>
             <Normativa>ord. 270</Normativa>
             <Facolta_Specifica>DESIGN - Facolta' del 
Design</Facolta_Specifica>
             <TipoDiCorso>MS</TipoDiCorso>
             <Sede>15146</Sede>
<ScadenzaDomandaTrasferimento>01012011</ScadenzaDomandaTrasferimento>
             <NumeroChiuso>SI</NumeroChiuso>
             <ProcedureSelezione>SI</ProcedureSelezione>
             <IndirizzoWeb>www.design.polimi.it</IndirizzoWeb>
             <Note>ATTENZIONE CORSO NON ATTIVO SU TUTTI GLI ANNI. ANNI 
DISPONIBILI : 1 
CORSO OFFERTO SULLA SEDE DI MILANO BOVISA</Note>
            </CorsoDiStudio>
            <CodiceCorsoStudi>
                    ………
        </CorsoDiStudio>
         </Cdl>
</Facolta_Tipo>
</Elenco_Facolta>
      </ns2:Get_OffertaResult>
    </polij:Get_OffertaResponse>
  </SOAP-ENV:Body>
</SOAP-ENV:Envelope>
```
### **Servizio Get\_InfoWorkflowTrasferimento() - Esempio chiamata**

```
<soapenv:Envelope 
xmlns:soapenv="http://schemas.xmlsoap.org/soap/envelope/" 
xmlns:pol="http://www.ceda.polimi.it/polij/">
```

```
<soapenv:Header/>
  <soapenv:Body>
    <pol:Get_InfoWorkflowTrasferimento>/
      <MiurAteneoChiamante>16</MiurAteneoChiamante>
   </pol:Get_InfoWorkflowTrasferimento>
  </soapenv:Body>
</soapenv:Envelope>
```
### **Servizio Get\_InfoWorkflowTrasferimento() - Esempio risposta**

```
<SOAP-ENV:Envelope xmlns:SOAP-
ENV="http://schemas.xmlsoap.org/soap/envelope/" xmlns:SOAP-
ENC="http://schemas.xmlsoap.org/soap/encoding/" 
xmlns:xsi="http://www.w3.org/2001/XMLSchema-instance" 
xmlns:xsd="http://www.w3.org/2001/XMLSchema">
  <SOAP-ENV:Body>
    <polij:Get_InfoWorkflowTrasferimentoResponse xmlns:jax-
ws="http://www.ceda.polimi.it/polij/jax-ws/" 
xmlns:polij="http://www.ceda.polimi.it/polij/">
      <ns2:Get_InfoWorkflowTrasferimentoResult 
xmlns:ns2="http://www.ict4university.gov.it/">
       <esito>
         <codEsito>0</codEsito>
         <descEsito>OK</descEsito>
       </esito>
       <InfoWorkflow>
         <ModalitaTrasmissione>Completa</ModalitaTrasmissione>
         <ModalitaToken>I</ModalitaToken>
         <AltreInfo>NESSUNA INFO AGGIUNTIVA</AltreInfo>
       </InfoWorkflow>
      </ns2:Get_InfoWorkflowTrasferimentoResult>
    </polij:Get_InfoWorkflowTrasferimentoResponse>
  </SOAP-ENV:Body>
</SOAP-ENV:Envelope>
```
#### **Servizio Put\_ProcessoTrasferimento() - Esempio chiamata**

```
<soapenv:Envelope 
xmlns:soapenv="http://schemas.xmlsoap.org/soap/envelope/" 
xmlns:pol="http://www.ceda.polimi.it/polij/">
  <soapenv:Header/>
  <soapenv:Body>
    <pol:Put_ProcessoTrasferimento>
      <MiurAteneoChiamante>16</MiurAteneoChiamante>
      <IdPratica>POLIMI20100000052</IdPratica>
      <FoglioCongedo>
 ….
      </FoglioCongedo>
</pol:Put_ProcessoTrasferimento>
  </soapenv:Body>
</soapenv:Envelope>
```
#### **Servizio Put\_ProcessoTrasferimento() - Esempio risposta**

```
<SOAP-ENV:Envelope xmlns:SOAP-
ENV="http://schemas.xmlsoap.org/soap/envelope/" xmlns:SOAP-
ENC="http://schemas.xmlsoap.org/soap/encoding/"
```

```
Appendice A
```

```
xmlns:xsi="http://www.w3.org/2001/XMLSchema-instance" 
xmlns:xsd="http://www.w3.org/2001/XMLSchema">
  <SOAP-ENV:Body>
   <polij: Put_ProcessoTrasferimentoResponse xmlns:jax-
ws="http://www.ceda.polimi.it/polij/jax-ws/" 
xmlns:polij="http://www.ceda.polimi.it/polij/">
      <ns2: Put_ProcessoTrasferimentoResult 
xmlns:ns2="http://www.ict4university.gov.it/">
       <esito>
         <codEsito>0</codEsito>
         <descEsito>OK</descEsito>
       </esito>
       <Token>58968742</Token>
      </ns2: Put_ProcessoTrasferimentoResult>
    </polij: Put_ProcessoTrasferimentoResponse>
  </SOAP-ENV:Body>
</SOAP-ENV:Envelope>
```
### **Servizio Require\_RefreshDatiTrasferimento() - Esempio chiamata**

```
<soapenv:Envelope 
xmlns:soapenv="http://schemas.xmlsoap.org/soap/envelope/" 
xmlns:pol="http://www.ceda.polimi.it/polij/">
  <soapenv:Header/>
  <soapenv:Body>
    <pol:Require_RefreshDatiTrasferimento>
      <MiurAteneoChiamante>16</MiurAteneoChiamante>
      <IdPratica>POLIMI20100000056</IdPratica>
      <Causale>ERRORE</Causale>
      <Note>Richiediamo ritrasmissione per errore</Note>
    </pol:Require_RefreshDatiTrasferimento>
  </soapenv:Body>
</soapenv:Envelope>
```
### **Servizio Require\_RefreshDatiTrasferimento() - Esempio risposta**

```
<SOAP-ENV:Envelope xmlns:SOAP-
ENV="http://schemas.xmlsoap.org/soap/envelope/" xmlns:SOAP-
ENC="http://schemas.xmlsoap.org/soap/encoding/" 
xmlns:xsi="http://www.w3.org/2001/XMLSchema-instance" 
xmlns:xsd="http://www.w3.org/2001/XMLSchema">
  <SOAP-ENV:Body>
    <polij:Require_RefreshDatiTrasferimentoResponse xmlns:jax-
ws="http://www.ceda.polimi.it/polij/jax-ws/" 
xmlns:polij="http://www.ceda.polimi.it/polij/">
      <ns2:Require_RefreshDatiTrasferimentoResult 
xmlns:ns2="http://www.ict4university.gov.it/">
       <esito>
         <codEsito>0</codEsito>
         <descEsito>OK</descEsito>
       </esito>
      </ns2:Require_RefreshDatiTrasferimentoResult>
    </polij:Require_RefreshDatiTrasferimentoResponse>
  </SOAP-ENV:Body>
</SOAP-ENV:Envelope>
```
### **Servizio Put\_DatiTrasferimento() - Esempio chiamata**

```
<soapenv:Envelope 
xmlns:soapenv="http://schemas.xmlsoap.org/soap/envelope/" 
xmlns:pol="http://www.ceda.polimi.it/polij/">
  <soapenv:Header/>
  <soapenv:Body>
    <pol:Put_DatiTrasferimento>
      <MiurAteneoChiamante>16</MiurAteneoChiamante>
      <IdPratica>POLIMI2010000052</IdPratica>
      <FoglioCongedo>
          ....
      </FoglioCongedo>
      <Causale>ERRORE</Causale>
      <Note>nota</Note>
    </pol:Put_DatiTrasferimento>
  </soapenv:Body>
</soapenv:Envelope>
```
### **Servizio Put\_DatiTrasferimento() - Esempio risposta**

```
<SOAP-ENV:Envelope xmlns:SOAP-
ENV="http://schemas.xmlsoap.org/soap/envelope/" xmlns:SOAP-
ENC="http://schemas.xmlsoap.org/soap/encoding/" 
xmlns:xsi="http://www.w3.org/2001/XMLSchema-instance" 
xmlns:xsd="http://www.w3.org/2001/XMLSchema">
  <SOAP-ENV:Body>
    <polij: Put_DatiTrasferimentoResponse xmlns:jax-
ws="http://www.ceda.polimi.it/polij/jax-ws/" 
xmlns:polij="http://www.ceda.polimi.it/polij/">
      <ns2: Put_DatiTrasferimentoResult 
xmlns:ns2="http://www.ict4university.gov.it/">
       <esito>
         <codEsito>0</codEsito>
         <descEsito>OK</descEsito>
       </esito>
      </ns2: Put_DatiTrasferimentoResult>
    </polij: Put_DatiTrasferimentoResponse>
  </SOAP-ENV:Body>
</SOAP-ENV:Envelope>
```
### **Servizio Change\_StatusProcessoTrasferimento() - Esempio chiamata**

```
<soapenv:Envelope 
xmlns:soapenv="http://schemas.xmlsoap.org/soap/envelope/" 
xmlns:pol="http://www.ceda.polimi.it/polij/">
  <soapenv:Header/>
  <soapenv:Body>
    <pol:Change_StatusProcessoTrasferimento>
      <MiurAteneoChiamante>16</MiurAteneoChiamante>
      <IdPratica>POLIMI2010000001</IdPratica>
      <StatoChange>ANNULLA</StatoChange>
      <Note>NOTA</Note>
    </pol:Change_StatusProcessoTrasferimento>
  </soapenv:Body>
</soapenv:Envelope>
```

```
Appendice A
```
### **Servizio Change\_StatusProcessoTrasferimento() - Esempio risposta**

```
<SOAP-ENV:Envelope xmlns:SOAP-
ENV="http://schemas.xmlsoap.org/soap/envelope/" xmlns:SOAP-
ENC="http://schemas.xmlsoap.org/soap/encoding/" 
xmlns:xsi="http://www.w3.org/2001/XMLSchema-instance" 
xmlns:xsd="http://www.w3.org/2001/XMLSchema">
  <SOAP-ENV:Body>
    <polij:Change_StatusProcessoTrasferimentoResponse xmlns:jax-
ws="http://www.ceda.polimi.it/polij/jax-ws/" 
xmlns:polij="http://www.ceda.polimi.it/polij/">
      <ns2:Change_StatusProcessoTrasferimentoResult 
xmlns:ns2="http://www.ict4university.gov.it/">
       <esito>
         <codEsito>1</codEsito>
         <descEsito>PRATICA NON TROVATA</descEsito>
       </esito>
      </ns2:Change_StatusProcessoTrasferimentoResult>
    </polij:Change_StatusProcessoTrasferimentoResponse>
  </SOAP-ENV:Body>
</SOAP-ENV:Envelope>
```
### **Servizio Get\_StatusProcessoTrasferimento() - Esempio chiamata**

```
<soapenv:Envelope 
xmlns:soapenv="http://schemas.xmlsoap.org/soap/envelope/" 
xmlns:pol="http://www.ceda.polimi.it/polij/">
 <soapenv:Header/>
  <soapenv:Body>
    <pol:Get_StatusProcessoTrasferimento>
      <MiurAteneoChiamante>16</MiurAteneoChiamante>
      <IdPratica>POLIMI20100000000462</IdPratica>
    </pol:Get_StatusProcessoTrasferimento>
  </soapenv:Body>
</soapenv:Envelope>
```
### **Servizio Get\_StatusProcessoTrasferimento() - Esempio risposta**

```
<SOAP-ENV:Envelope xmlns:SOAP-
ENV="http://schemas.xmlsoap.org/soap/envelope/" xmlns:SOAP-
ENC="http://schemas.xmlsoap.org/soap/encoding/" 
xmlns:xsi="http://www.w3.org/2001/XMLSchema-instance" 
xmlns:xsd="http://www.w3.org/2001/XMLSchema">
  <SOAP-ENV:Body>
    <polij:Get_StatusProcessoTrasferimentoResponse xmlns:jax-
ws="http://www.ceda.polimi.it/polij/jax-ws/" 
xmlns:polij="http://www.ceda.polimi.it/polij/">
      <ns2:Get_StatusProcessoTrasferimentoResult 
xmlns:ns2="http://www.ict4university.gov.it/">
       <esito>
         <codEsito>0</codEsito>
         <descEsito>OK</descEsito>
       </esito>
       <Passi>
         <Passo>
          <Stato>BOZZA</Stato>
          <DataTransazione>02/12/2010</DataTransazione>
         </Passo>
```

```
 </Passi>
      </ns2:Get_StatusProcessoTrasferimentoResult>
    </polij:Get_StatusProcessoTrasferimentoResponse>
  </SOAP-ENV:Body>
</SOAP-ENV:Envelope>
```
### **Servizio Ret\_Token() - Esempio chiamata**

```
<soapenv:Envelope 
xmlns:soapenv="http://schemas.xmlsoap.org/soap/envelope/" 
xmlns:pol="http://www.ceda.polimi.it/polij/">
  <soapenv:Header/>
  <soapenv:Body>
    <pol:Ret_Token>
      <MiurAteneoChiamante>16</MiurAteneoChiamante>
      <IdPratica>UNISA20100000053</IdPratica>
      <Token>55555555</Token>
    </pol:Ret_Token>
  </soapenv:Body>
</soapenv:Envelope>
```
**Servizio Ret\_Token() - Esempio risposta**

```
<SOAP-ENV:Envelope xmlns:SOAP-
ENV="http://schemas.xmlsoap.org/soap/envelope/" xmlns:SOAP-
ENC="http://schemas.xmlsoap.org/soap/encoding/" 
xmlns:xsi="http://www.w3.org/2001/XMLSchema-instance" 
xmlns:xsd="http://www.w3.org/2001/XMLSchema">
  <SOAP-ENV:Body>
    <polij:Ret_TokenResponse xmlns:jax-
ws="http://www.ceda.polimi.it/polij/jax-ws/" 
xmlns:polij="http://www.ceda.polimi.it/polij/">
      <ns2:Ret_TokenResult 
xmlns:ns2="http://www.ict4university.gov.it/">
       <esito>
         <codEsito>0</codEsito>
         <descEsito>OK</descEsito>
        </esito>
      </ns2:Ret_TokenResult>
    </polij:Ret_TokenResponse>
  </SOAP-ENV:Body>
</SOAP-ENV:Envelope>
```
**Servizio Get\_Allegato() - Esempio chiamata**

```
<soapenv:Envelope 
xmlns:soapenv="http://schemas.xmlsoap.org/soap/envelope/" 
xmlns:pol="http://www.ceda.polimi.it/polij/">
  <soapenv:Header/>
  <soapenv:Body>
    <pol:Get_Allegato>
      <MiurAteneoChiamante>16</MiurAteneoChiamante>
      <IdPratica>POLIMI20100000052</IdPratica>
      <IdDocumento>1235892</IdDocumento>
    </pol:Get_Allegato>
  </soapenv:Body>
</soapenv:Envelope>
```
### **Servizio Get\_Allegato() - Esempio risposta**

```
<SOAP-ENV:Envelope xmlns:SOAP-
ENV="http://schemas.xmlsoap.org/soap/envelope/" xmlns:SOAP-
ENC="http://schemas.xmlsoap.org/soap/encoding/" 
xmlns:xsi="http://www.w3.org/2001/XMLSchema-instance" 
xmlns:xsd="http://www.w3.org/2001/XMLSchema">
 <SOAP-ENV:Body>
   <polij:Get_AllegatoResponse xmlns:jax-
ws="http://www.ceda.polimi.it/polij/jax-ws/" 
xmlns:polij="http://www.ceda.polimi.it/polij/">
     <ns2:Get_AllegatoResult 
xmlns:ns2="http://www.ict4university.gov.it/">
       <esito>
         <codEsito>0</codEsito>
         <descEsito>OK</descEsito>
       </esito>
       <idPratica>POLIMI20100000000462</idPratica>
       <idAllegato>1235892</idAllegato>
       <allegato>YWFhYQ==</allegato>
      </ns2:Get_AllegatoResult>
    </polij:Get_AllegatoResponse>
  </SOAP-ENV:Body>
</SOAP-ENV:Envelope>
```
## **A.4 Esemplificazione del processo di trasferimento basato sulla cooperazione applicativa**

### **A.4.1 Uscita: gestione della domanda di trasferimento da parte dell'Ateneo di provenienza**

### **Presentazione della domanda di trasferimento in uscita**

Dal portale di Ateneo lo studente accede all'area dei servizi personalizzati (WebPoliSelf nel caso PoliMI) e, dopo essersi autenticato con le proprie credenziali, seleziona il servizio di presentazione della domanda di trasferimento. Il servizio richiede allo studente di selezionare l'Ateneo di destinazione, scegliendolo da un catalogo predefinito. Il sistema invoca poi il servizio Get\_Offerta(), esposto dall'Ateneo scelto dallo studente, per ottenere l'elenco del Corsi di Studio offerti ed utilizzabili ai fini del trasferimento nell'AA specificato. Le informazioni possono essere recuperate da una interrogazione contestuale all'inserimento della domanda da parte dello studente o creando una cache attraverso tasks programmati in orari prestabiliti.

I Corsi di Studio vengono presentati raggruppati per Facoltà tramite una struttura ad albero navigabile, ed a ciascuno di essi vengono associate le seguenti informazioni:

- denominazione, tipo, classe, normativa (509, 270...), sede di erogazione;
- eventuale obbligo di test di ammissione;
- data limite per la presentazione della richiesta di trasferimento;
- link alla pagina web dell'Ateneo di destinazione, riportante ulteriori dettagli sul Corso di studi;
- eventuali note.

I Corsi di Studio a numero programmato, che richiedono il superamento di una prova di ammissione, sono opportunamente evidenziati/corredati di note nell'elenco presentato.

Nel caso in cui uno studente dovesse scegliere uno di tali Corsi, un opportuno messaggio provvederebbe a ricordare il requisito di ingresso, tuttavia il sistema non effettuerebbe alcun controllo vincolante sulla compatibilità tra la data di presentazione della domanda e la data di scadenza dell'iscrizione alla prova. Ciò perché lo studente potrebbe aver già superato il test di ammissione prima di presentare la domanda di trasferimento o addirittura essersi già immatricolato presso l'Ateneo di destinazione per evitare di perdere il posto ottenuto in graduatoria. Allo studente è dunque lasciata libertà di presentare la domanda di trasferimento senza vincoli temporali rispetto allo svolgimento del test di ammissione.

Acquisiti i dati di destinazione, il servizio mostra allo studente le informazioni relative alla sua carriera (ovvero una bozza del suo Foglio di Congedo): elenco degli esami superati/convalidati/con idoneità, eventuali esami sospesi con la relativa causale di sospensione, elenco degli insegnamenti frequentati presenti nel piano degli studi, ecc.

Lo studente controlla la completezza e la validità delle informazioni riportate e può, qualora lo ritenesse necessario, compilare un campo note per segnalare eventuali anomalie. Lo studente potrebbe, inoltre, confermare la domanda o riservarsi di completarla in un secondo momento; in questo caso la domanda verrebbe salvata nello stato di "bozza" e il sistema non effettuerebbe ulteriori controlli. In caso invece di conferma della domanda da parte dello studente, il sistema effettuerebbe la verifica di condizioni prestabilite (regolarità pagamenti, assenza di registrazioni sospese, ecc.) e segnalerebbe allo studente le eventuali irregolarità; in base alle decisioni assunte da ciascun Ateneo, alcune di queste potrebbero condizionare il salvataggio della domanda. Allo studente viene mostrata anche l'informativa per l'autorizzazione al trattamento dei dati personali da parte dell'Ateneo di destinazione che lo studente stesso dovrà confermare.

La conferma della domanda determina, mediante cooperazione applicativa con il sistema di protocollo informatico (Titulus nel caso PoliMI), l'assegnazione del numero di protocollo e il salvataggio della domanda nello stato di "presentata".

Contestualmente il sistema provvede alla generazione della ricevuta di presentazione (in formato PDF), che lo studente può salvare/stampare, sulla quale sono riportate le informazioni relative ad Ateneo e Corso di Studi di destinazione, numero e data di protocollo della domanda ed elenco delle eventuali irregolarità rilevate (esami sospesi, tasse non pagate, etc.).

Il sistema presenta inoltre allo studente il link al quale accedere per scaricare il bonifico/MAV di pagamento del contributo di trasferimento e di eventuali pendenze sulle tasse/contributi dell'ultima iscrizione, generato contestualmente al salvataggio della domanda. Lo studente potrà successivamente accedere al servizio di presentazione della domanda di trasferimento per consultarne lo stato e visualizzare l'elenco delle eventuali irregolarità rilevate non ancora risolte. Lo stato della domanda visualizzato dallo studente corrisponde, come già indicato, a: "domanda in bozza" se la domanda non è ancora stata completata; "domanda presentata" dopo la conferma.

### **Validazione della domanda di trasferimento in uscita**

La Segreteria studenti visiona l'elenco delle domande di trasferimento da processare, tramite apposita applicazione, e ne attiva l'elaborazione. L'elaborazione aggiorna i check relativi alle condizioni da verificare e lo stato della domanda da "presentata" a "elaborata".

La presenza di note dello studente è rappresentata come check non superato e richiede l'aggiornamento manuale da parte della Segreteria, dopo la verifica (ed eventuale rimozione) dell'anomalia segnalata.

La Segreteria effettua le verifiche e gli aggiornamenti necessari, a completamento dei quali autorizza la trasmissione della domanda di trasferimento.

Il sistema invoca il servizio Get\_InfoWorkflowTrasferimento() reso disponibile dall'Ateneo di destinazione per conoscere le condizioni da rispettare per l'invio del Foglio di Congedo:

- $\checkmark$  Modalità di trasmissione del Foglio di Congedo
	- o Completo: deve essere inviato il Foglio di Congedo completo sia della sezione amministrativa, sia della sezione della carriera.
- $\checkmark$  Modalità di assegnazione del Token:
	- o Immediato: token restituito con il servizio
		- Put\_ProcessoTrasferimento()
	- o Differito: token restituito con il servizio Ret\_Token()
- $\checkmark$  Altre informazioni:
	- o eventuali ulteriori informazioni relative al proprio processo di gestione della domanda di trasferimento.

A condizione che siano garantite le indicazioni di obbligatorietà specificate dall'Ateneo di destinazione, il sistema dell'Ateneo di provenienza genera il file per l'invio, invoca il servizio per l'assegnazione del numero di protocollo, aggiunge al file i dati della protocollazione e ne effettua l'invio mediante il servizio Put\_ProcessoTrasferimento() reso disponibile dall'Ateneo di destinazione.

90 |

Una volta inviato il Foglio di Congedo all'Ateneo di destinazione la domanda viene salvata nello stato di "validata". Sia lo stato "elaborata" che lo stato "validata" corrispondono allo stato "domanda in fase di verifica" visualizzato dallo studente dal servizio di consultazione.

L'Ateneo di destinazione effettua gli opportuni controlli e comunica, come output dell'invocazione del servizio, l'esito della ricezione della domanda - identificata dall'IdPratica assegnato dall'Ateneo di provenienza - unitamente al token che dovrà essere notificato allo studente dall'Ateneo di provenienza per consentirgli il primo accesso al sistema dell'Ateneo di destinazione. Nel caso l'Ateneo di destinazione abbia indicato la modalità differita di assegnazione del token, comunicherà, come output dell'invocazione del servizio Put ProcessoTrasferimento(), solo l'esito della ricezione della domanda; invierà il token in un tempo successivo tramite il servizio Ret\_Token(). In entrambi i casi, l'esito OK dell'Ateneo di destinazione relativo alla ricezione della domanda induce il cambio di stato della domanda da "validata" a "trasferita". Dal servizio di consultazione lo studente visualizzerà lo stato di "domanda trasmessa" e il token (se già assegnato) per accedere al sistema dell'Ateneo di destinazione. Se il token non è ancora stato assegnato, gli verrà dato apposito messaggio. Lo studente visualizzerà l'avanzamento dello stato della domanda, come descritto al paragrafo successivo. In caso di esito NOT OK bloccante, il sistema dell'Ateneo di destinazione invierà come risposta esito NOT OK con causale opportunamente segnalata (es. obbligatorietà sezioni e/o sottosezioni non rispettata, …).

L'elaborazione del Foglio di Congedo da parte della Segreteria dell'Ateneo di destinazione può mettere in evidenza altre anomalie che determinano una richiesta di revisione e conseguente ri-invio. Tale richiesta viene effettuata tramite invocazione del servizio RequireRefresh\_DatiTrasferimento() reso disponibile dall'Ateneo di provenienza; le anomalie vengono segnalate in un campo note ad inserimento libero, riferite allo specifico ID\_Pratica.

Opportuno, dopo la fase di sperimentazione, strutturare la comunicazione tramite censimento di un elenco di possibili causali da associare al NOT\_OK. La domanda viene posta nello stato di "richiesta revisione", presso l'Ateneo di provenienza. La Segreteria opera le opportune correzioni e/o integrazioni e procede ad un nuovo invio invocando il servizio Put\_DatiTrasferimento() reso disponibile dall'Ateneo di destinazione indicando, in aggiunta all'invio del Foglio di Congedo, la causale della ritrasmissione (revisione su richiesta, revisione per invio errato/incompleto, …); lo stesso servizio viene invocato anche nel caso di invio della sezione di carriera a completamento di precedente trasmissione della sola sezione amministrativa di un Foglio di Congedo.

Ad ogni nuovo invio corrisponde un nuovo numero di protocollo.

### **Visualizzazione dello stato della domanda di trasferimento in uscita**

Dal momento della presentazione della domanda fino all'invio all'Ateneo di destinazione, lo studente consulterà lo stato della domanda utilizzando il servizio del proprio Ateneo di provenienza.

Fino ad allora, lo stato della domanda presso l'Ateneo di destinazione verrà convenzionalmente mostrato come "Domanda non ancora pervenuta".

Dopo l'invio della domanda all'Ateneo di destinazione, il servizio dell'Ateneo di provenienza oltre a mostrare le proprie informazioni recupererà le informazioni dello stato di avanzamento della domanda di trasferimento, invocando il servizio GetStatus\_ProcessoTrasferimento() reso disponibile dall'Ateneo di destinazione, indicando l'ID\_Pratica. Ad ogni richiesta di consultazione, l'Ateneo di provenienza riceve dall'Ateneo di destinazione lo stato di avanzamento del workflow di gestione della pratica rappresentato come un elenco di passi ai quali sono associati una descrizione, uno stato, eventuali note esplicative e l'indicazione di data e ora di quando è avvenuto il passaggio di stato.

Il sistema dell'Ateneo di provenienza mostra in aggiunta il proprio workflow di avanzamento interno, presentandolo affiancato a quello relativo all'Ateneo di destinazione.

Dopo l'assegnazione del token, lo studente potrà accedere indifferentemente ai sistemi dell'Ateneo di provenienza o destinazione per consultare lo stato di avanzamento.

### **Annullamento della domanda di trasferimento in uscita**

Lo studente può decidere di rinunciare alla domanda di trasferimento; la richiesta dovrà essere rivolta all'Ateneo di provenienza fino a quando la domanda non sia stata ancora inviata all'Ateneo di destinazione e a quest'ultimo dopo l'invio.

La domanda in stato di "Bozza" (non ancora confermata) può essere annullata direttamente dallo studente accedendo al servizio di gestione della domanda di trasferimento. La domanda in stato di "Presentata" (confermata dallo studente ed in carico alla Segreteria) può essere annullata solo dalla Segreteria, alla quale si dovrà rivolgere lo studente. La Segreteria associa lo stato di "Cancellata" alla domanda, tramite l'apposito applicativo di gestione.

La richiesta di annullamento di una domanda già inviata all'Ateneo di destinazione verrà comunicata all'Ateneo di provenienza, tramite il servizio ChangeStatus\_ProcessoTrasferimento() da questo messo a disposizione, indicando l'ID Pratica, lo stato "Cancellazione", una eventuale causale e la data ed ora della richiesta. L'Ateneo di provenienza pone la domanda in stato di "Cancellata" e ripristina la posizione dello studente.

### **Chiusura/rifiuto della domanda di trasferimento in uscita**

L'Ateneo di destinazione, al termine dell'iter di valutazione della carriera dello studente, notifica il completamento o, in alternativa, il rifiuto del trasferimento all'Ateneo di provenienza invocando il servizio ChangeStatus\_ProcessoTrasferimento() reso disponibile dall'Ateneo di

provenienza comunicando l'ID Pratica, lo stato "completamento" o "non accoglimento della domanda" e data e ora del cambio di stato. Nel caso di pratica chiusa con stato "completamento" l'Ateneo di provenienza pone la domanda nello stato di "chiusa", assegna il numero di archivio e disabilita per lo studente l'accesso ai servizi dell'Ateneo. Nel caso di pratica chiusa con stato "non accoglimento della domanda", l'Ateneo di provenienza pone la domanda nello stato "respinta", e ripristina la posizione dello studente.

# **A.4.2 Ingresso: gestione della domanda di trasferimento da parte dell'Ateneo di destinazione**

**Ricezione della domanda di trasferimento in ingresso**

Il sistema dell'Ateneo di provenienza contatta il sistema dell'Ateneo di destinazione e richiede la modalità di invio del Foglio di Congedo invocando l'apposito servizio Get\_InfoWorkflowTrasferimento().

Il sistema dell'Ateneo di provenienza trasmette quindi il foglio di congedo completo delle sezioni amministrativa e della carriera invocando l'apposito servizio Put ProcessoTrasferimento(). Il sistema dell'Ateneo di destinazione effettua la verifica di conformità dei dati rispetto al tracciato concordato, ai domini e all'obbligatorietà di compilazione di sezioni/singoli elementi. Può inoltre verificare già a questo livello la presenza/superamento del test di ingresso per i Corsi di Studio per i quali è obbligatorio, basando il controllo sul codice fiscale dello studente. Nel caso in cui vi siano irregolarità tali da impedire la presa in carico della domanda di trasferimento l'Ateneo di destinazione risponde all'invocazione del servizio Put\_ProcessoTrasferimento(), notificando l'esito NOT OK con causale opportunamente descritta. Il processo ha fine e non si rende necessario generare e comunicare il token.

In caso di trasmissione effettuata con successo, l'Ateneo di destinazione, tramite risposta all'invocazione del servizio Put\_ProcessoTrasferimento(), comunica all'Ateneo di provenienza l'esito, fornendo in aggiunta il token che dovrà essere comunicato allo studente dall'Ateneo di provenienza per consentirgli il primo accesso al sistema dell'Ateneo di destinazione. Se la gestione del workflow dell'Ateneo di destinazione prevede l'assegnazione differita del token, questo verrà comunicato successivamente all'Ateneo di provenienza, tramite il servizio Ret\_Token().

Il sistema procede quindi al salvataggio e alla protocollazione della domanda in ingresso tramite invocazione di opportuno servizio messo a disposizione da Titulus; la domanda viene posta nello stato iniziale di "ricevuta". Il foglio di congedo potrebbe prevedere degli allegati, ciascuno identificato da un IDAllegato, relativi ad esempio ad informazioni non strutturate. L'Ateneo di destinazione può accedere agli allegati del foglio di congedo tramite il servizio Get\_Allegato(). L'accesso è garantito fino ad una data limite, anch'essa indicata nel foglio di congedo.

### **Validazione della domanda di trasferimento in ingresso**

La Segreteria studenti dell'Ateneo di destinazione verifica, tramite apposita applicazione, la domanda di trasferimento. Verifica che lo studente abbia i requisiti di ingresso richiesti per il Corso di Studi di destinazione (test di ammissione, sempre che il suo superamento non sia stato già verificato alla ricezione della domanda) e attiva l'elaborazione per aggiornare i check sulla presenza di tutte le sezioni del tracciato.

In caso di esito positivo di entrambe le condizioni, attiva la funzione che modifica lo stato della domanda in "autorizzata immatricolazione". Qualora vengano riscontrate delle anomalie, la segreteria dell'Ateneo di destinazione compila un apposito campo note ad inserimento libero e richiede la revisione del foglio di congedo: il sistema dell'Ateneo di destinazione segnala le anomalie, con riferimento allo specifico IdPratica, tramite invocazione del servizio RequireRefresh\_DatiTrasferimento(). Da valutare l'opportunità di strutturare la comunicazione tramite censimento di un elenco di possibili causali da associare al NOT\_OK.

La domanda viene posta nello stato di "richiesta revisione".

### **Presentazione della domanda di immatricolazione**

Lo studente accede al portale dell'Ateneo di destinazione utilizzando le credenziali di accesso - codice fiscale e token - valide ai soli fini del primo accesso al sistema dell'Ateneo.

Se la domanda è ancora nello stato di "ricevuta" viene mostrato allo studente un messaggio di cortesia con indicazioni generali. Se la domanda è nello stato di "autorizzata immatricolazione", il sistema mostra in successione allo studente le pagine dei servizi che gli consentono sia la conferma di registrazione nell'anagrafica di Ateneo che l'immatricolazione, con accesso diretto anche al servizio di pagamento con carta di credito della quota di immatricolazione. Le pagine sono precompilate con i dati anagrafici e di carriera trasmessi dall'Ateneo di provenienza. Il sistema procede quindi al salvataggio e alla protocollazione della domanda in ingresso tramite invocazione di opportuno servizio messo a disposizione da Titulus; la domanda viene posta nello stato di "immatricolato".

Allo studente vengono assegnate le effettive credenziali di accesso - Codice Persona e password (la password dovrà essere modificata dallo studente al primo accesso ai servizi) - e il numero di matricola. Viene generata la ricevuta di immatricolazione in formato PDF, che lo studente può salvare/stampare.

In caso di trasferimento per un Corso di Studio a numero programmato, è possibile che l'immatricolazione sia stata effettuata dallo studente prima dell'avvio della domanda di trasferimento, fenomeno indotto da tempi di conferma del posto a volte molto ristretti. In questo caso, alla ricezione del Foglio di Congedo sarà necessario procedere alla riconciliazione dei dati dichiarati dallo studente già immatricolato con quelli trasmessi dall'Ateneo di provenienza. Per acquisire in anticipo l'informazione relativa alla provenienza di un nuovo immatricolato, è utile chiedere allo studente di dichiarare tale condizione.

Proprio in relazione agli eventuali vincoli sugli accessi ai Corsi di Studio dell'Ateneo di destinazione, si può verificare che l'immatricolazione venga consentita per un Corso di Studi diverso da quello originario di destinazione. Tale informazione potrà essere comunicata all'Ateneo di provenienza tramite il servizio Change StatusProcessoTrasferimento().

### **Visualizzazione dello stato della domanda di trasferimento in ingresso**

Dal ricevimento del token dall'Ateneo di provenienza, lo studente può accedere ai servizi dell'Ateneo di destinazione, tra i quali quello di visualizzazione dello stato della domanda di trasferimento. Il servizio mostra l'avanzamento degli stati nel processo di gestione della pratica di ciascuno dei due Atenei, di provenienza e destinazione. Le informazioni vengono scambiate tramite il servizio GetStatus\_ProcessoTrasferimento().

### **Valutazione della domanda di trasferimento in ingresso**

La Segreteria seleziona la domanda dall'elenco di quelle in stato "immatricolato" e ne autorizza la trasmissione alla Commissione. Il sistema modifica lo stato della domanda in "autorizzata valutazione". La Commissione visiona l'elenco delle domande di trasferimento da valutare, tramite apposita applicazione. La selezione di ciascuna domanda determina l'accesso alle informazioni associate allo studente, in base alle quali la Commissione definirà la delibera contenente le condizioni di ammissione. Eventuali anomalie rilevate dalla Commissione vengono segnalate alla Segreteria che provvede ad effettuare la richiesta di integrazione all'Ateneo di provenienza, tramite il servizio RequireRefresh\_DatiTrasferimento() da questo messo a disposizione. Il consolidamento della delibera da parte della Commissione determina il cambiamento di stato della domanda in "deliberata" e l'associazione ad un numero di protocollo assegnato tramite il servizio messo a disposizione da Titulus (o altro sistema di protocollo informatico).

### **Annullamento della domanda di trasferimento in ingresso**

La richiesta di annullamento di una domanda inviata all'Ateneo di destinazione viene effettuata presso quest'ultimo. L'annullamento di una domanda nello stato di "Autorizzata Immatricolazione" o successivi può essere richiesto dallo studente alla Segreteria dell'Ateneo di destinazione. La Segreteria dell'Ateneo di destinazione, attraverso il proprio applicativo di gestione, associa alla domanda lo stato di "Cancellata". Tale condizione viene comunicata all'Ateneo di provenienza, tramite il servizio ChangeStatus\_ProcessoTrasferimento() da questo reso disponibile, indicando l'ID\_Pratica, lo stato "Cancellazione", una eventuale causale e la data ed ora della richiesta. L'Ateneo di destinazione provvede quindi alla chiusura della posizione dello studente e alla disabilitazione del suo accesso ai servizi dell'Ateneo.

### **Completamento/rifiuto della domanda di trasferimento in ingresso**

La Segreteria completa le informazioni amministrative associate alla domanda in stato "deliberata" e, al termine, attiva la funzione di conclusione dell'iter di trasferimento. Tale funzione cambia lo stato della domanda da "deliberata" a "completata" o "rifiutata"e genera la notifica della conclusione dell'iter cui viene associato il numero di protocollo assegnato dal servizio messo a disposizione da Titulus (o altro sistema di protocollo informatico). L'Ateneo di destinazione notifica il completamento/rifiuto del trasferimento all'Ateneo di provenienza invocando il servizio ChangeStatus\_ProcessoTrasferimento() comunicando l'identificativo della pratica, lo stato "completamento" (valorizzando il parametro StatoChange a "Chiudi") o "non accoglimento della domanda" (valorizzando il parametro StatoChange a "Rifiuta") e data e ora del cambio di stato.

# **A.5 Foglio excel**

Nel foglio excel rilasciato unitamente alle linee guida:

http://www.ict4university.gov.it/temi-universita-digitale/architetturaapplicativa.aspx

è possibile visionare in forma testuale tutte le informazioni inserite nello schema xsd con i relativi commenti.

# **A.6 Schema xsd**

Si riportano di seguito alcuni screen shot dello schema xsd prodotto (versione 1.05).

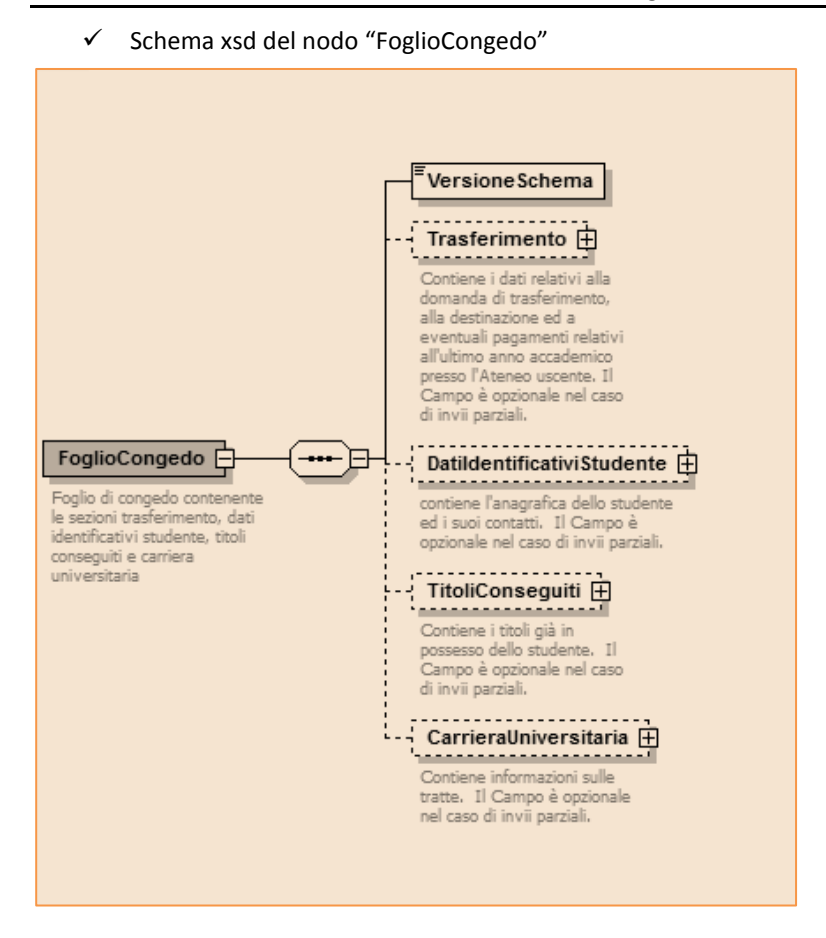

 $\checkmark$  Schema xsd del nodo "Trasferimento".

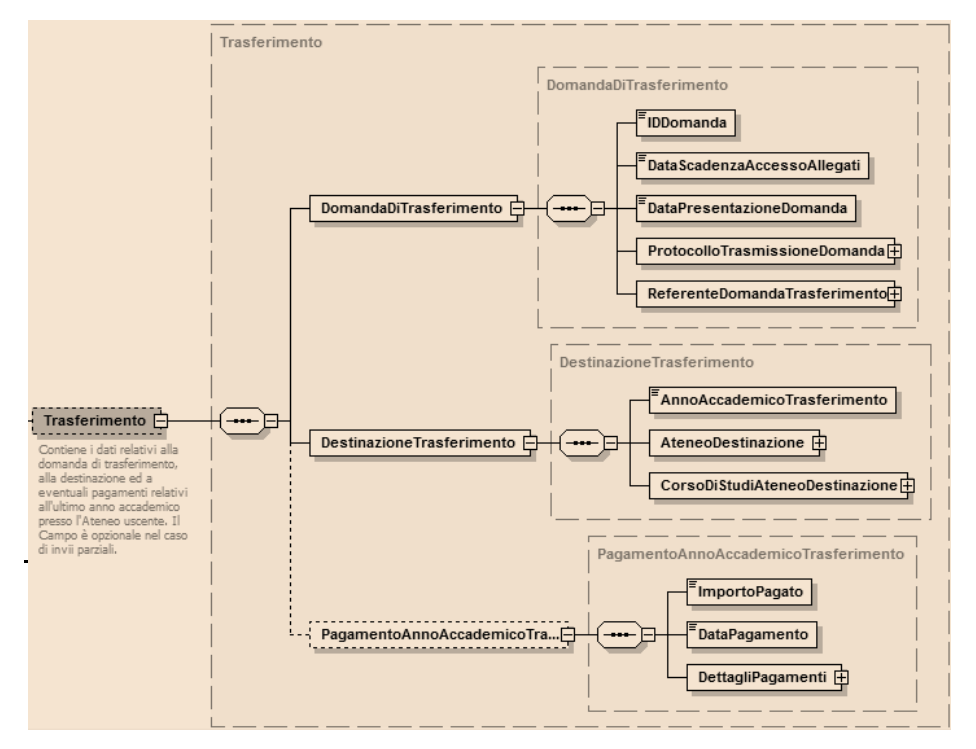

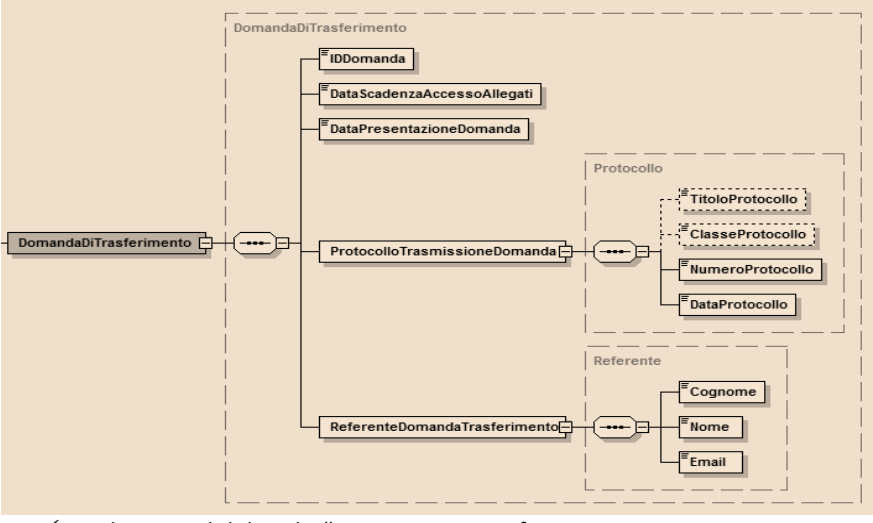

### $\checkmark$  Schema xsd del nodo "DomandaDiTrasferimento".

 $\checkmark$  Schema xsd del nodo "DestinazioneTrasferimento

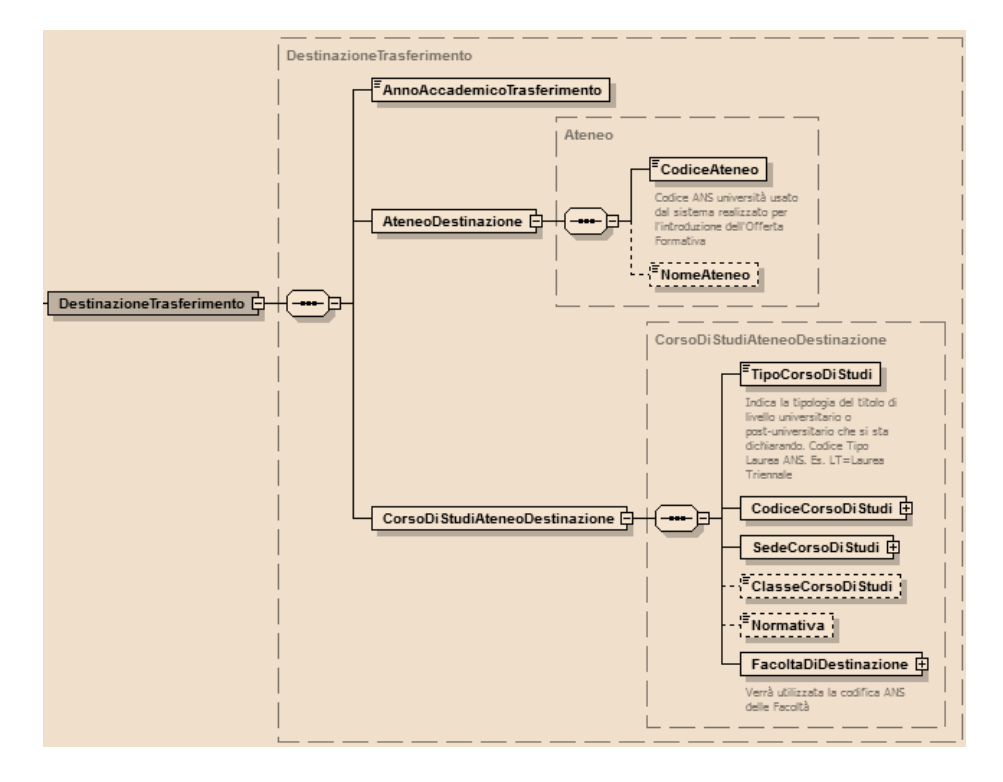

 $\checkmark$  Schema xsd del nodo "PagamentoAnnoAccademicoTrasferimento

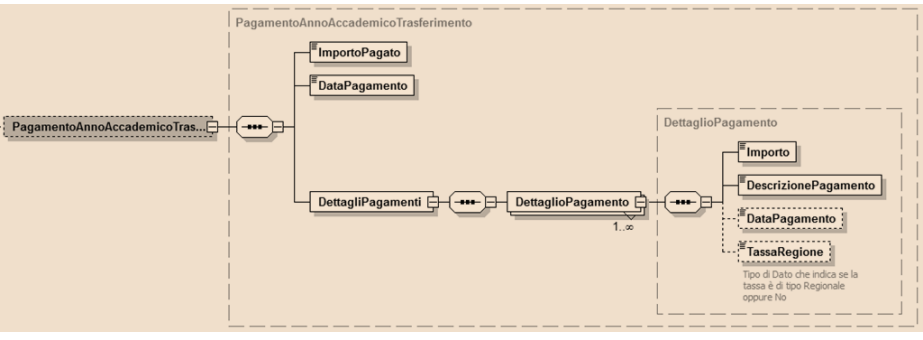

 $\checkmark$  Schema xsd del nodo "DatiIdentificativiStudente".

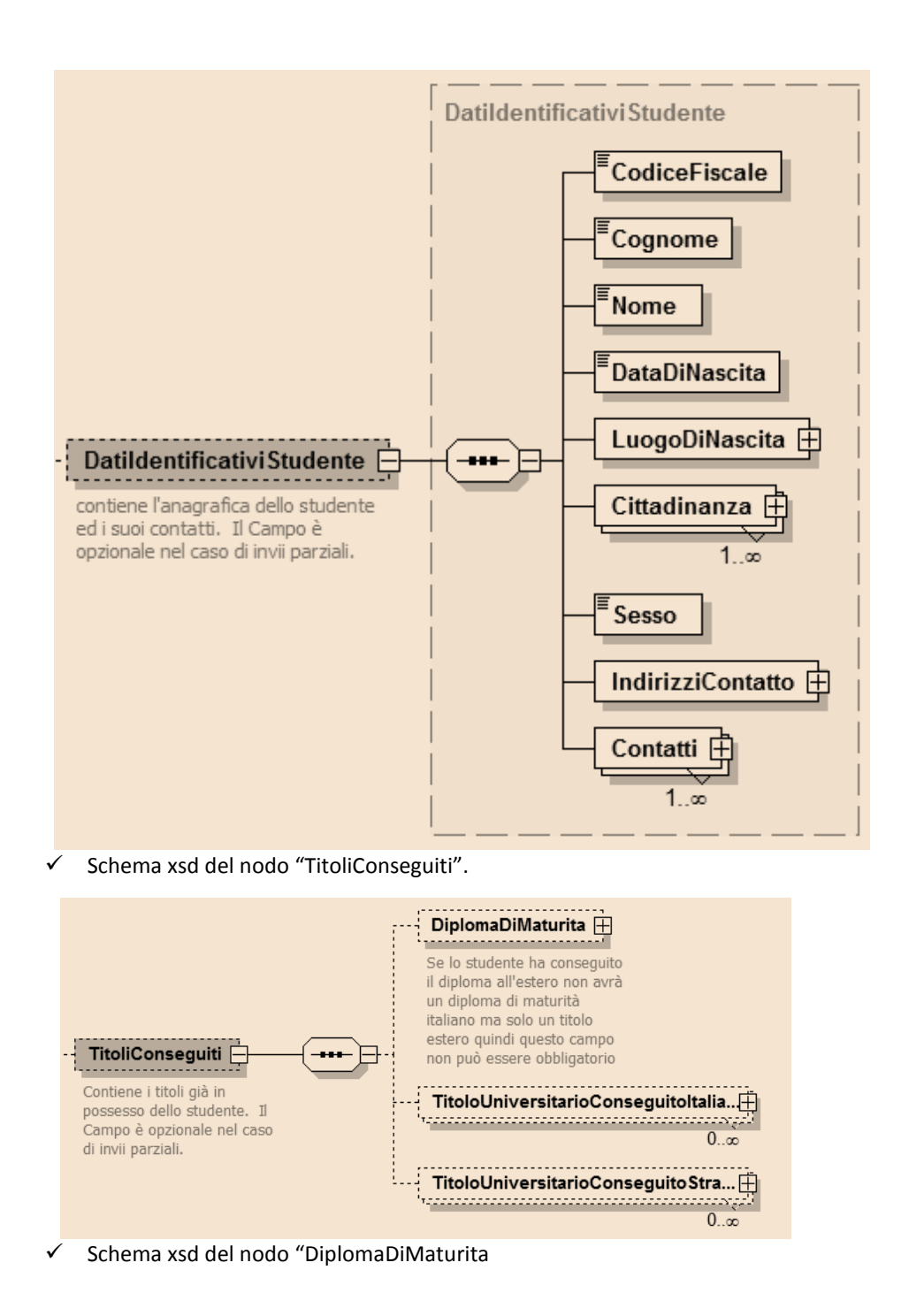

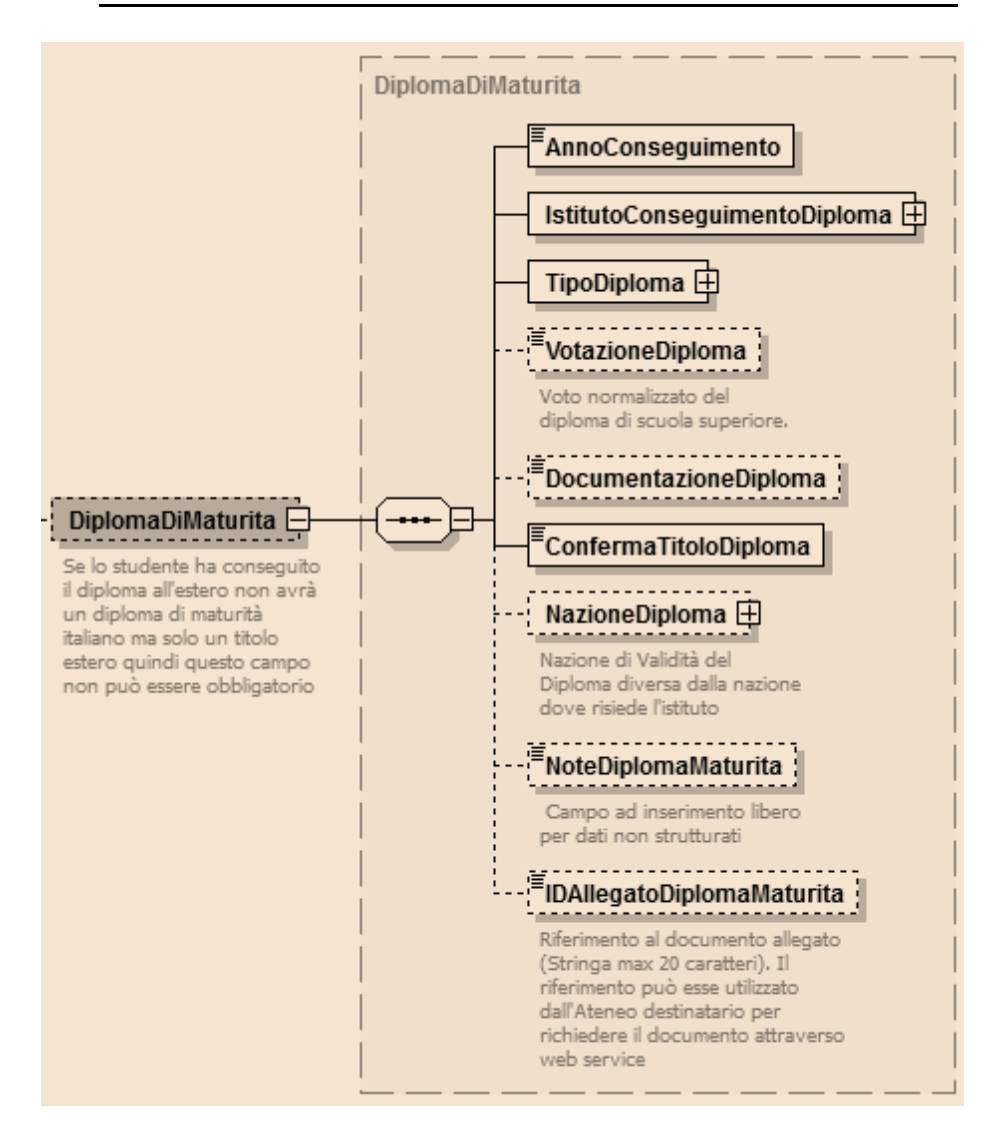

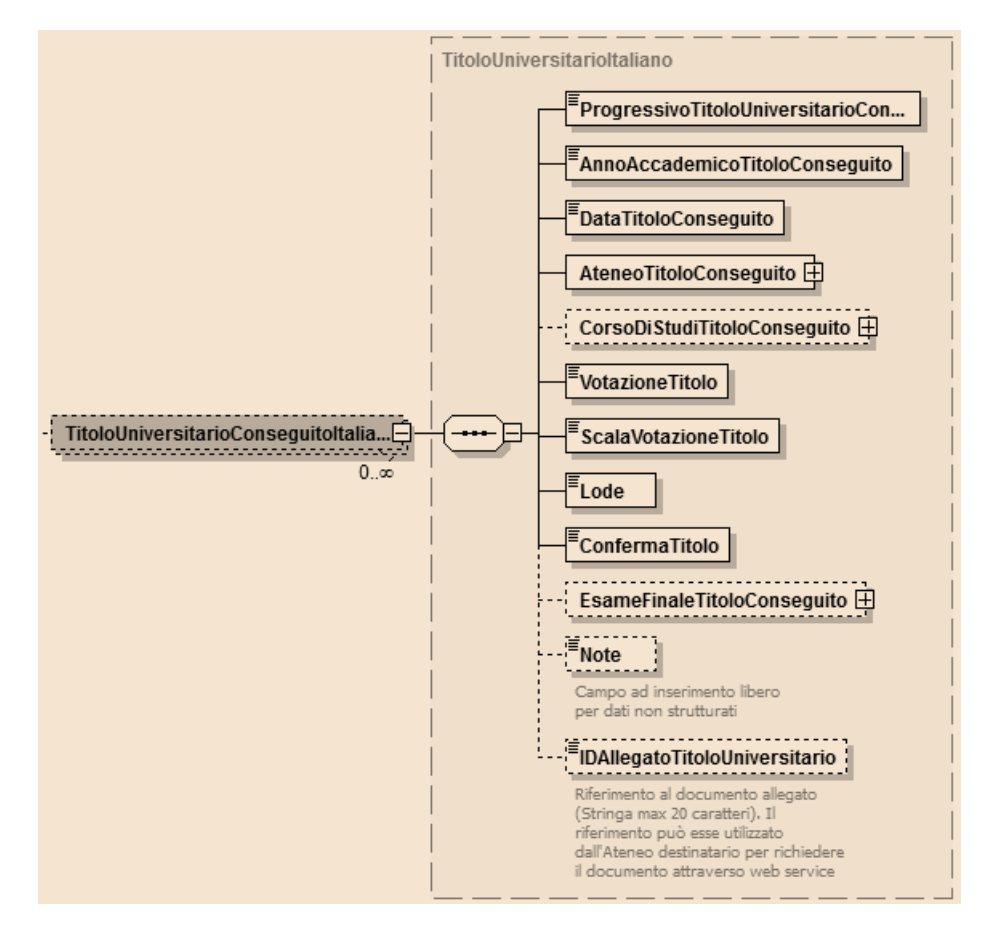

 $\checkmark$  Schema xsd del nodo "TitoloUniversitarioConseguitoItaliano".

 $\checkmark$  Schema xsd del nodo "CorsoDiStudiTitoloConseguito".

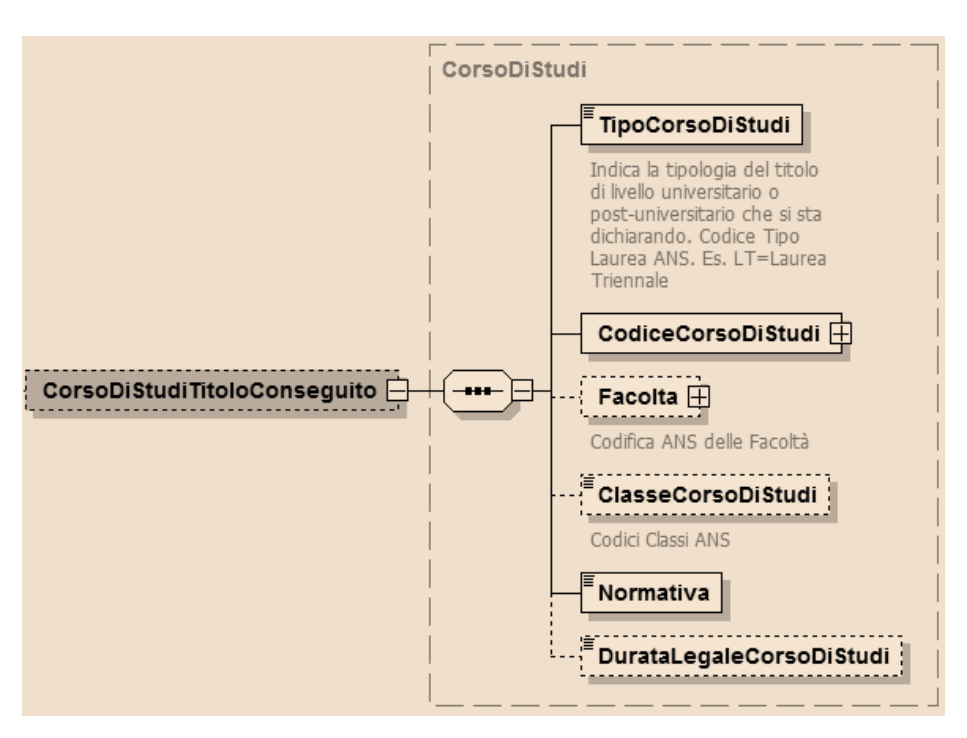

 $\checkmark$  Schema xsd del nodo "CarrieraUniversitaria".

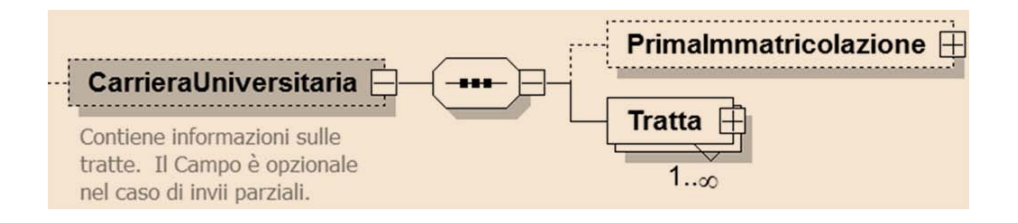

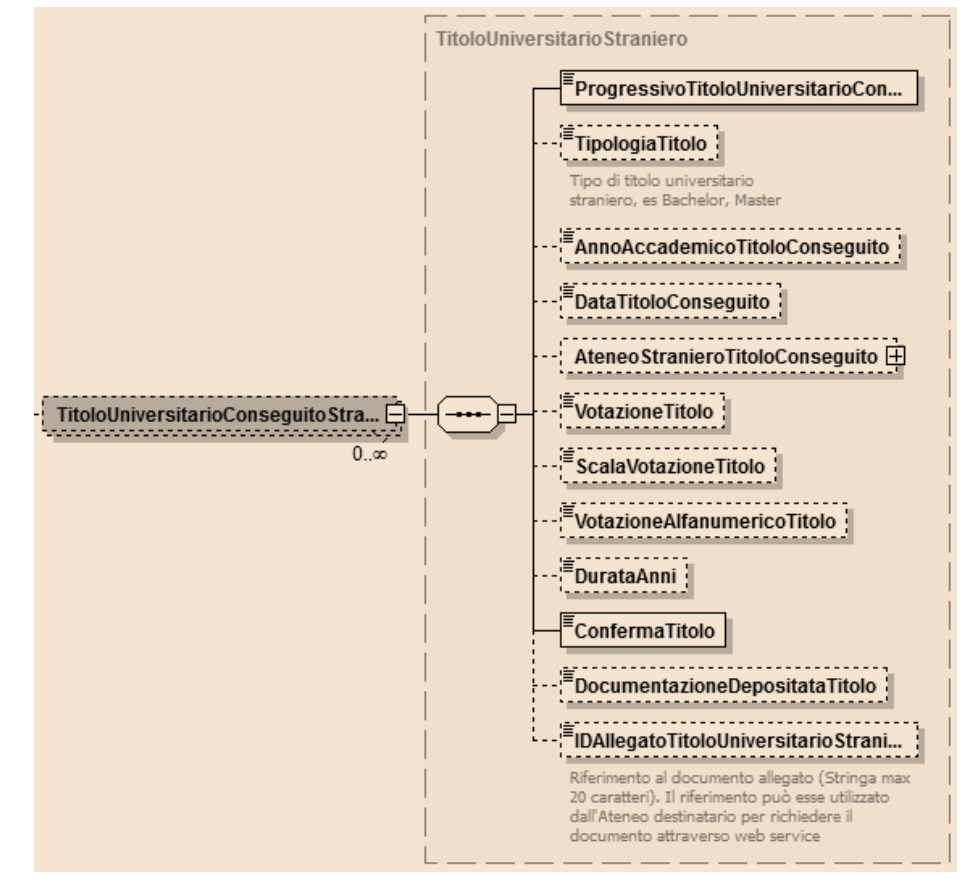

 $\checkmark$  Schema xsd del nodo "TitoloUniversitarioConseguitoStraniero".

 $\checkmark$  Schema xsd del nodo "PrimaImmatricolazione".

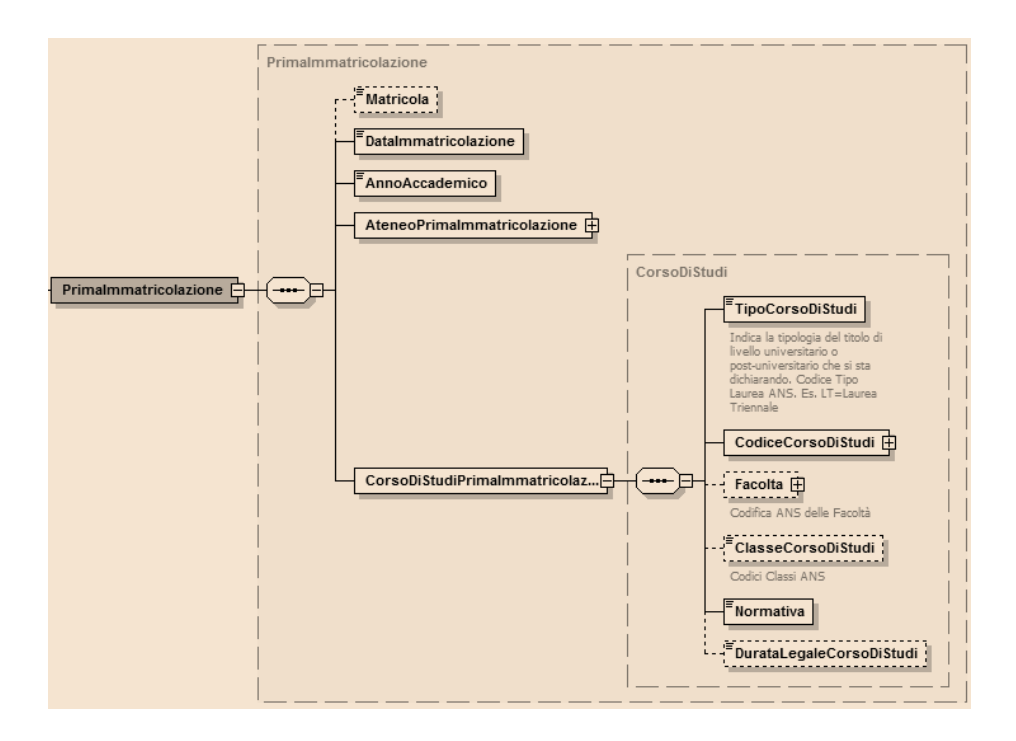

 $\checkmark$  Schema xsd del nodo "Tratta".

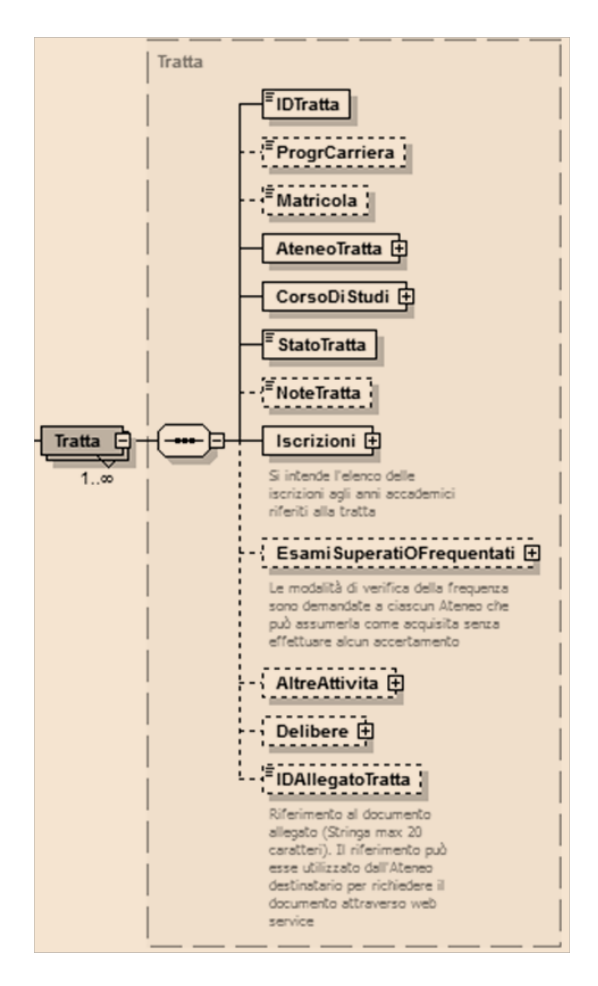

 $\checkmark$  Schema xsd del nodo "Iscrizioni".

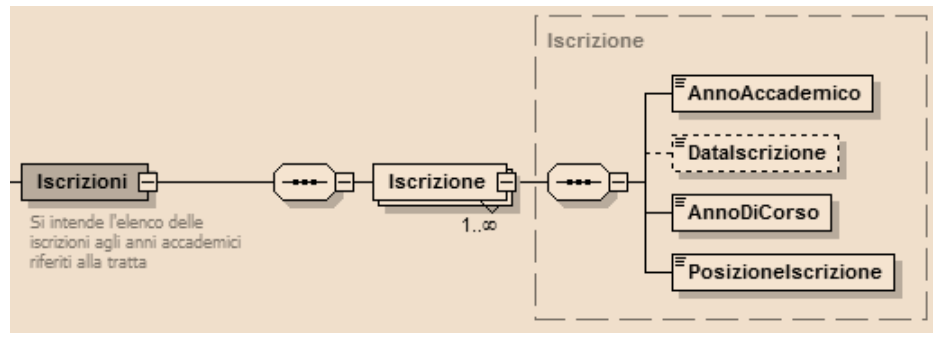

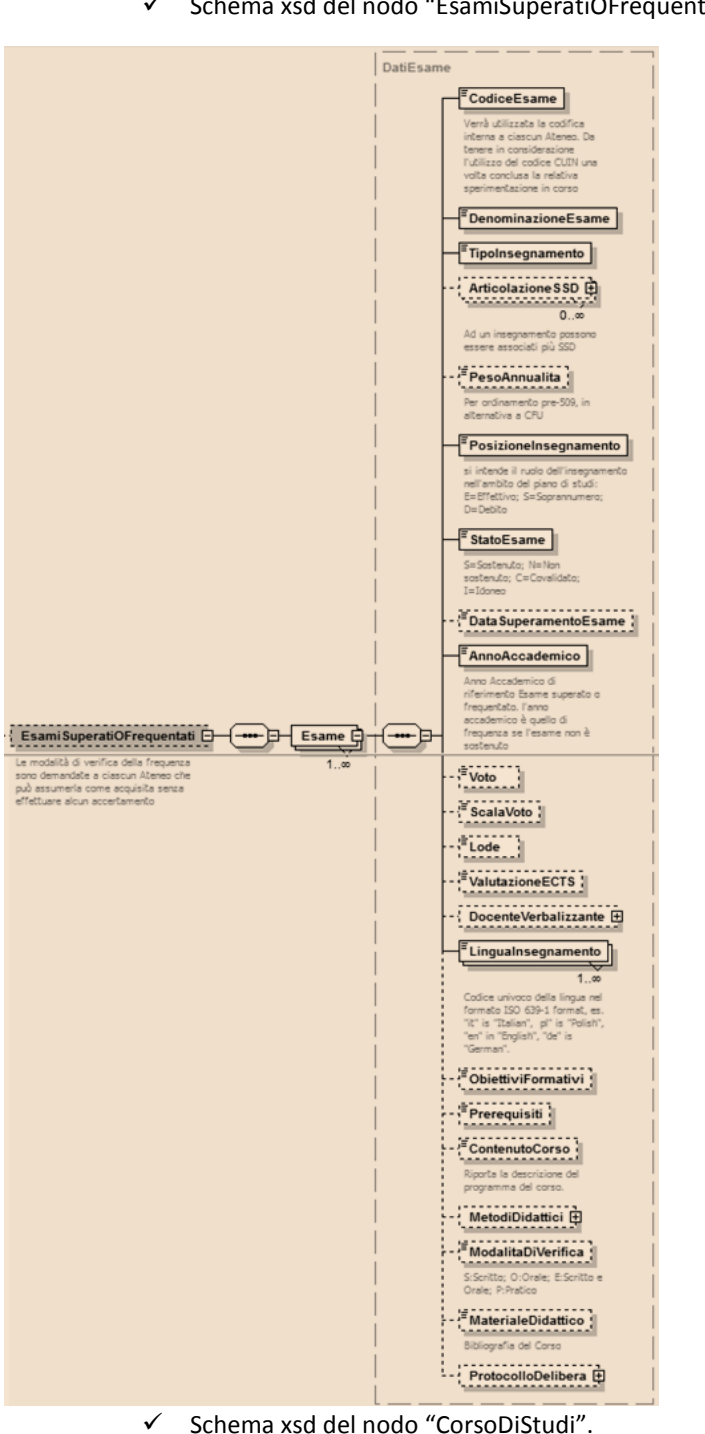

 $\checkmark$  Schema xsd del nodo "EsamiSuperatiOFrequentati".

| 107

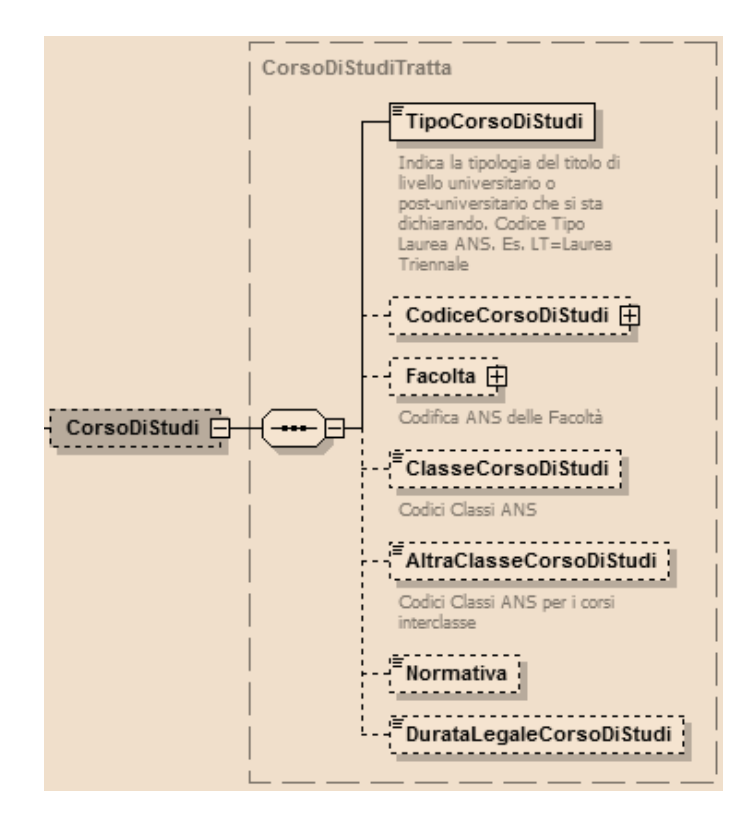

 $\checkmark$  Schema xsd del nodo "AltreAttivita".

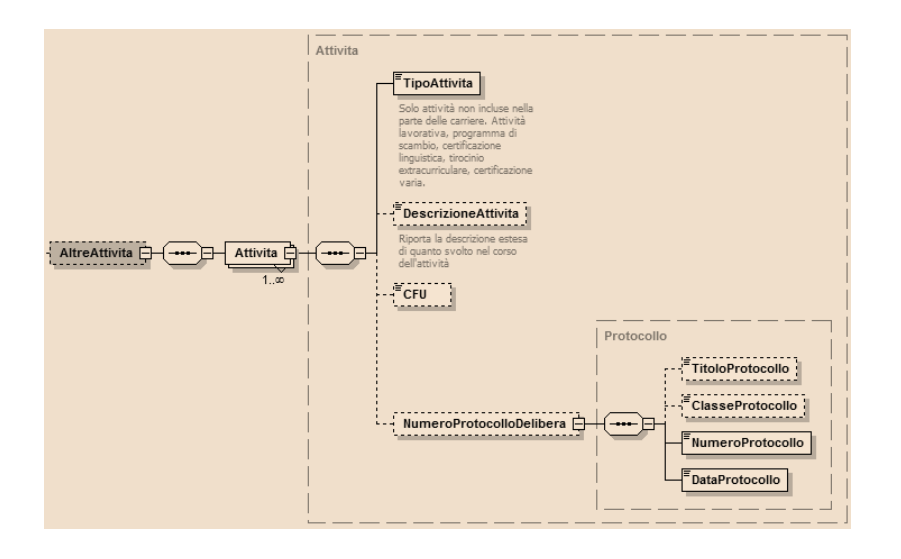

 $\checkmark$  Schema xsd del nodo "Delibere".

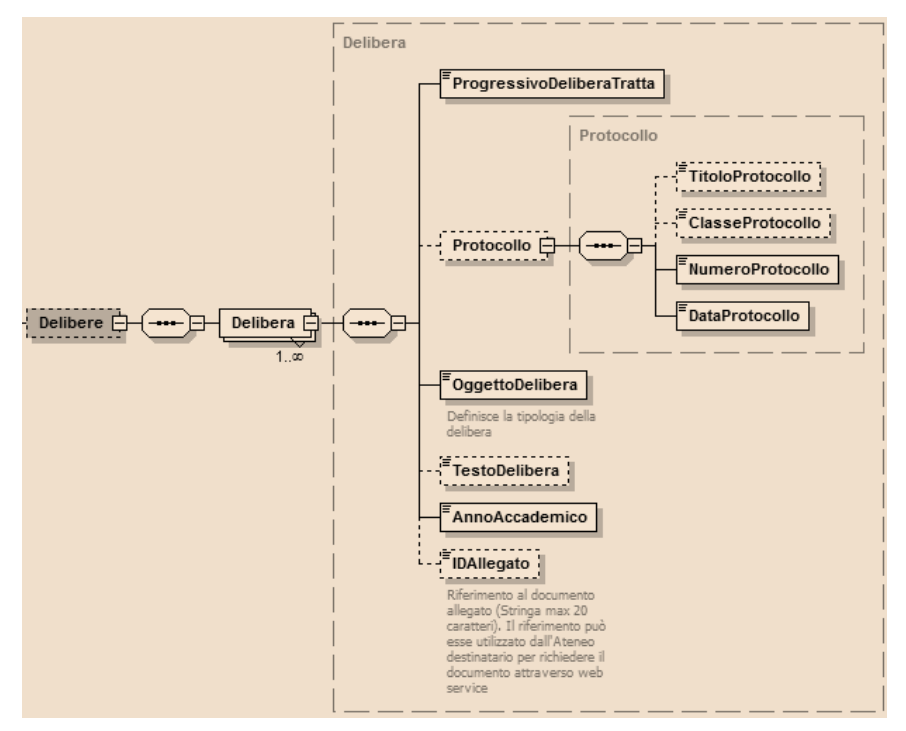

# **A.7 Schemi WSDL**

Dai servizi precedentemente identificati e dalla formalizzazione dei dati del foglio di congedo sono stati desunti rispettivamente lo schema dati dei servizi

(FoglioCongedoDestinazioneSoapService\_schema1\_Ver1.04.xsd) e il relativo WSDL (FoglioCongedoDestinazioneSoapService\_Ver1.04.wsdl).

# **A.8 Integrazione dei servizi ANS all'interno del processo di trasferimento**

I servizi ANS, così come descritti nell'allegato AllegatoTecnicoWebServicesANS.pdf (disponibile al link **http://www.ict4university.gov.it/temi-universita-digitale/architetturaapplicativa.aspx)** saranno oggetto di valutazione da parte del gruppo di lavoro al fine di identificare la prassi operativa più adeguata per l'integrazione di tali servizi nel processo di trasferimento.